# IIIF pour la mise en ligne des archives numérisées

### *28 mars 2024*

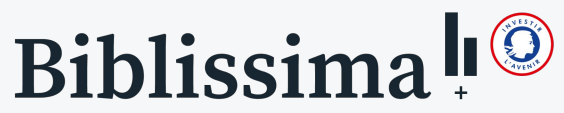

Observatoire des cultures écrites de l'argile à l'imprimé

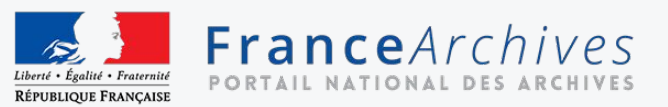

## Programme de la formation

- **1. Introduction : qu'est-ce que IIIF ?**
- **2. État des lieux de l'utilisation de IIIF**
	- a. En France : panorama
	- b. En France : FranceArchives
	- c. À l'international
- **3. Les APIs IIIF**
	- a. Délivrance des images : l'API Image

*Pause*

- b. Partage et réutilisation des images : l'API Présentation
- c. Les APIs complémentaires
- **4. Cas d'usages et avantages**
- **5. Comment commencer à utiliser IIIF dans votre service ?**
	- a. IIIF360
	- b. Se faire la main sur un projet délimité
	- c. Adopter IIIF pour l'ensemble de vos images numérisées mises en ligne
- **6. Questions et temps d'échange**

# Biblissima!

Observatoire des cultures écrites de l'argile à l'imprimé

- ➔ Infrastructure numérique de recherche et de service sur la thématique de la transmission des textes anciens
- ➔ Porté par le Campus Condorcet

- **→** Implication dans la communauté IIIF depuis 2013
- ➔ Service d'accompagnement dédié : IIIF360

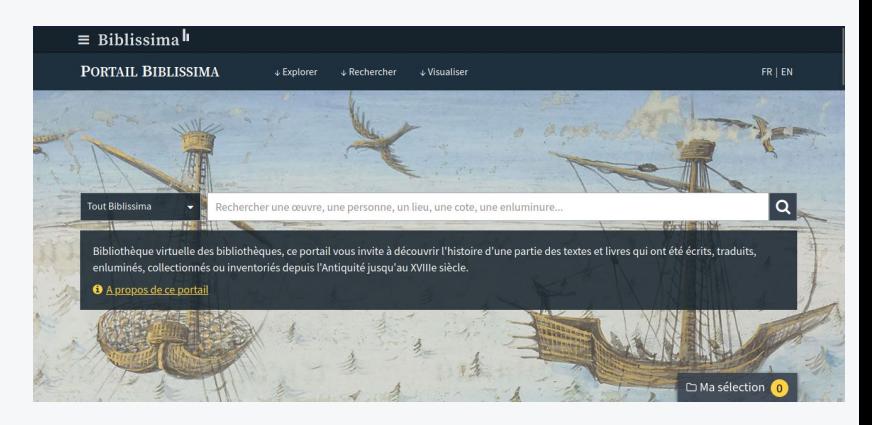

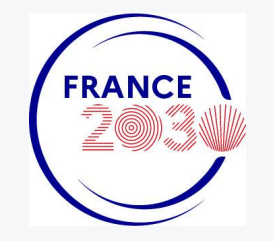

### FranceArchives

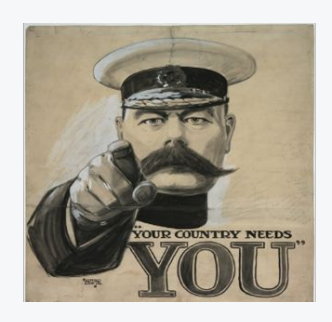

170 partenaires et 145 contributeurs

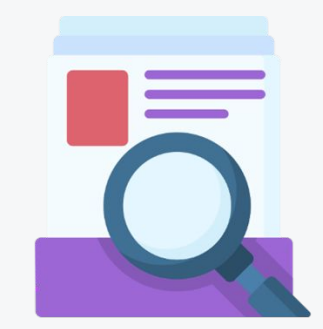

88 677 inventaires soit 22 728 090 unités de descriptions d'archives

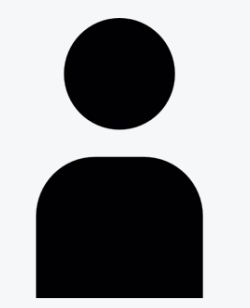

15 000 fiches descriptives de producteurs

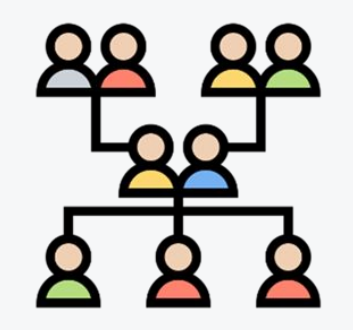

9 039 723 noms dans la base de noms

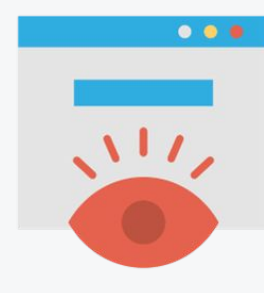

XML-EAD, XML-EAC, Pdf, csv OAI-PMH / import manuel

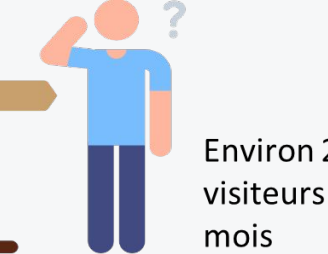

**Environ 270 000** visiteurs uniques par

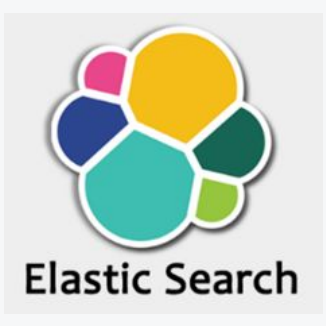

# Introduction

*Qu'est-ce que IIIF ?*

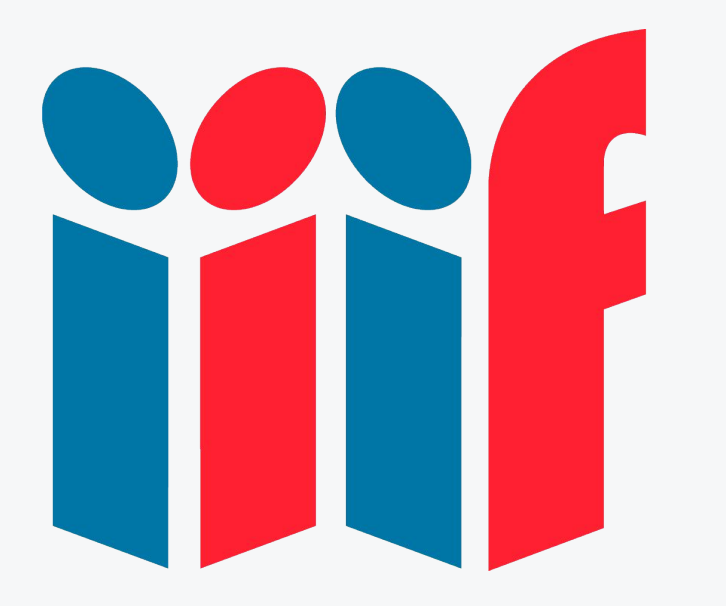

**I**nternational **I**mage **I**nteroperability **F**ramework

= Cadre international pour l'interopérabilité des images

- ➔ est un ensemble de spécifications visant à définir un **cadre international d'interopérabilité des images**…
- **→** diffusées sur le Web...
- ➔ par des bibliothèques numériques ou d'autres projets de valorisation de documents patrimoniaux.

IIIF repose sur des APIs standardisées.

**API** (*Application Programming Interface*, ou interface de programmation applicative) : interface logicielle permettant à des logiciels distincts de communiquer entre eux, par exemple pour échanger des données.

● Ces APIs permettent aux images d'être **délivrées, partagées et réutilisées** de manière **interopérable**.

Interopérabilité : capacité qu'ont des outils ou des systèmes à fonctionner et communiquer entre eux.

### **Dans le cas de IIIF :**

- Standardisation grâce à un socle technique commun ;
- Écosystème de logiciels compatibles (visionneuses, outils d'expositions virtuelles, d'annotation…) ;
- Facilités de réutilisation et de migration.

### Héberger une fois, réutiliser de multiples fois

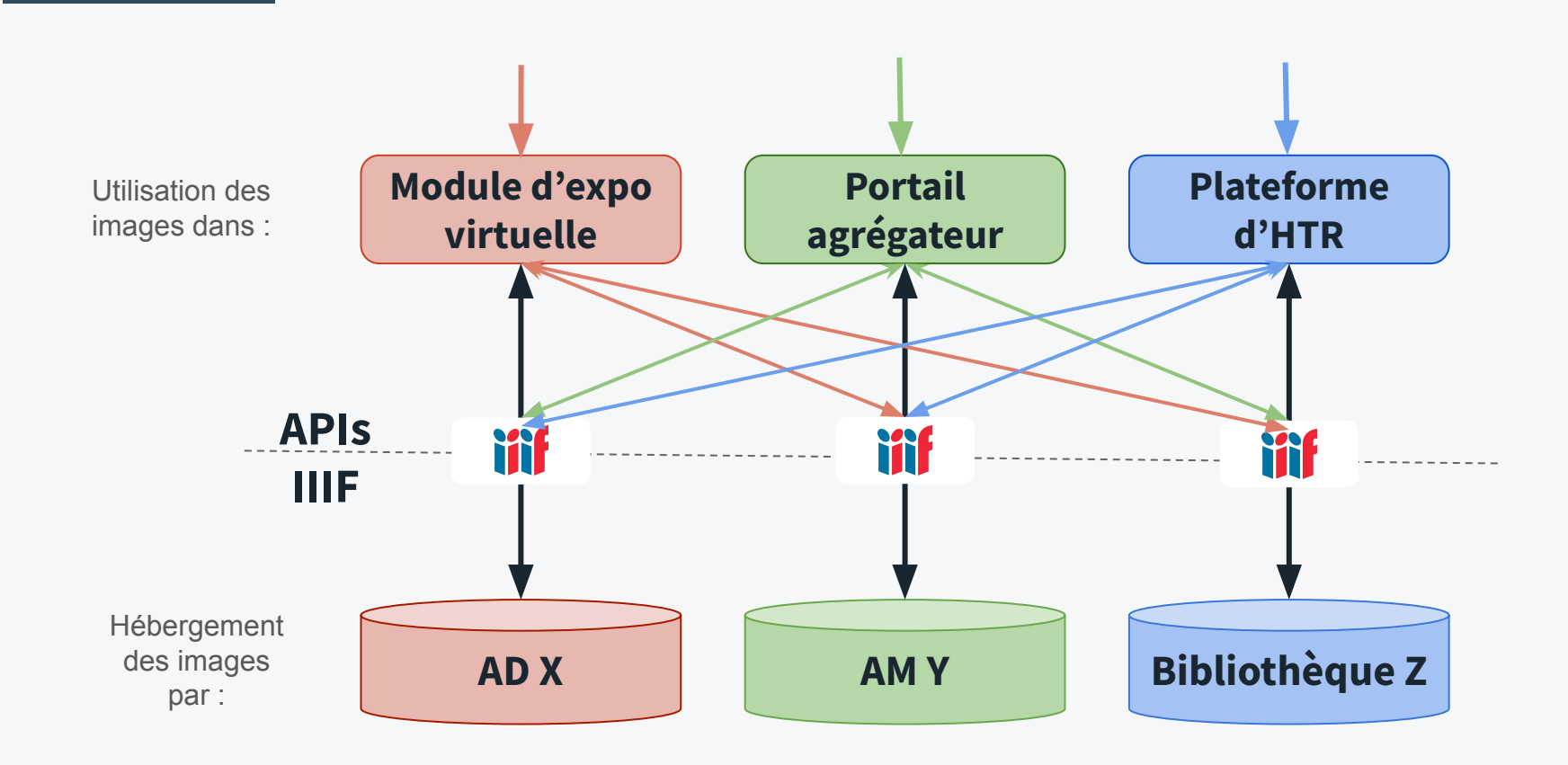

**Les AD X organisent une exposition virtuelle, et voudraient y inclure des images des AM Y et de la bibliothèque Z.**

- ➔ **Fonctionnement classique** : les AM Y et la bibliothèque Z doivent transmettre aux AD X leurs fichiers-images. Les AD X doivent ensuite les héberger par leurs propres moyens.
- ➔ **Avec IIIF** : les AD X peuvent directement réutiliser les images des AM Y et de la bibliothèque, sans avoir à les héberger. Les métadonnées suivent les images.
- ➔ **Gains de temps, de ressources serveur, d'argent.**

## Exemple 2 : le projet SocFace

- Porté par l'INED et par Teklia.
- Projet de transcription automatique des recensements français numérisés de 1836 à 1936.
- ➔ Comment transférer plusieurs centaines ou milliers d'images ?
	- Par envoi de disques durs : lent, coûteux, génère des doublons d'images.
	- Par le biais de IIIF : rapide, peu coûteux, ne génère pas de doublons.

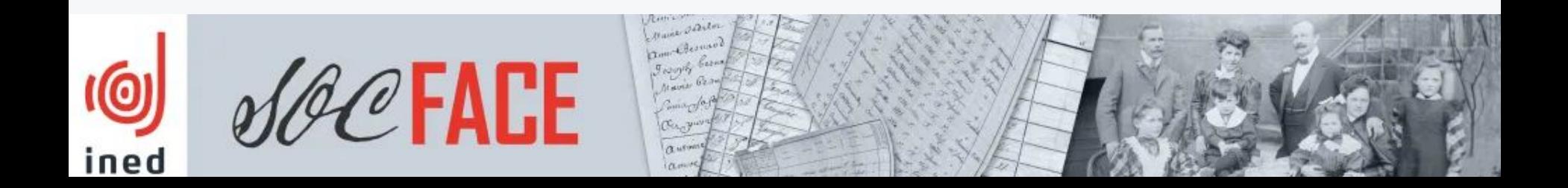

# État des lieux de l'utilisation de IIIF

## La communauté IIIF

- A une dimension internationale
- Se compose de bibliothèques, d' établissements d'enseignement supérieur et de recherche, de musées, d'éditeurs de logiciels… et de services archives !
- Est animée par un Consortium formé d'institutions partenaires Carte des implémentations de IIIF et des membres du Consortium

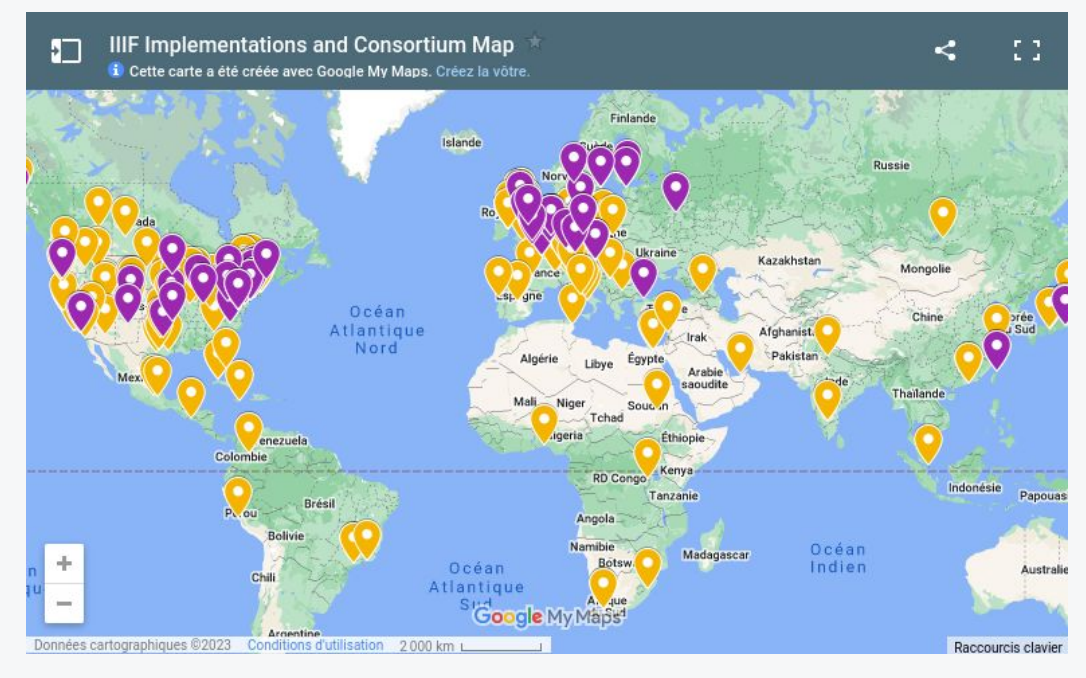

<https://iiif.io/community/map/>

# État des lieux de l'utilisation de IIIF

*En France : panorama*

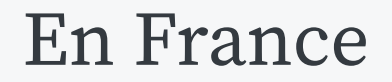

- Pionniers : Bibliothèque nationale de France, Biblissima(+)...
- Assez répandu dans les bibliothèques
- Encore peu répandu dans le monde des archives

## IIIF dans l'infrastructure Biblissima

- $\rightarrow$  Les documents d'archives concernés sont surtout issus de bases documentaires (et non des services détenteurs eux-mêmes)
- ➔ Dans le Portail et IIIF-Collections, un certain nombre de jeux de données contiennent des documents d'archives numérisés

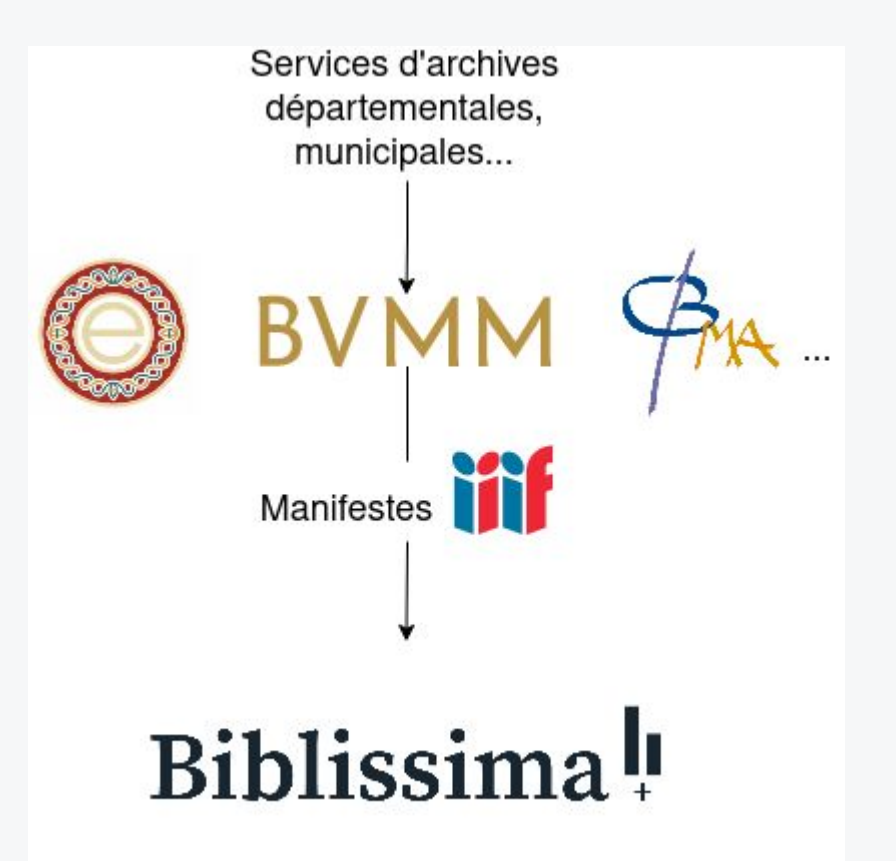

## IIIF sur Gallica (BnF)

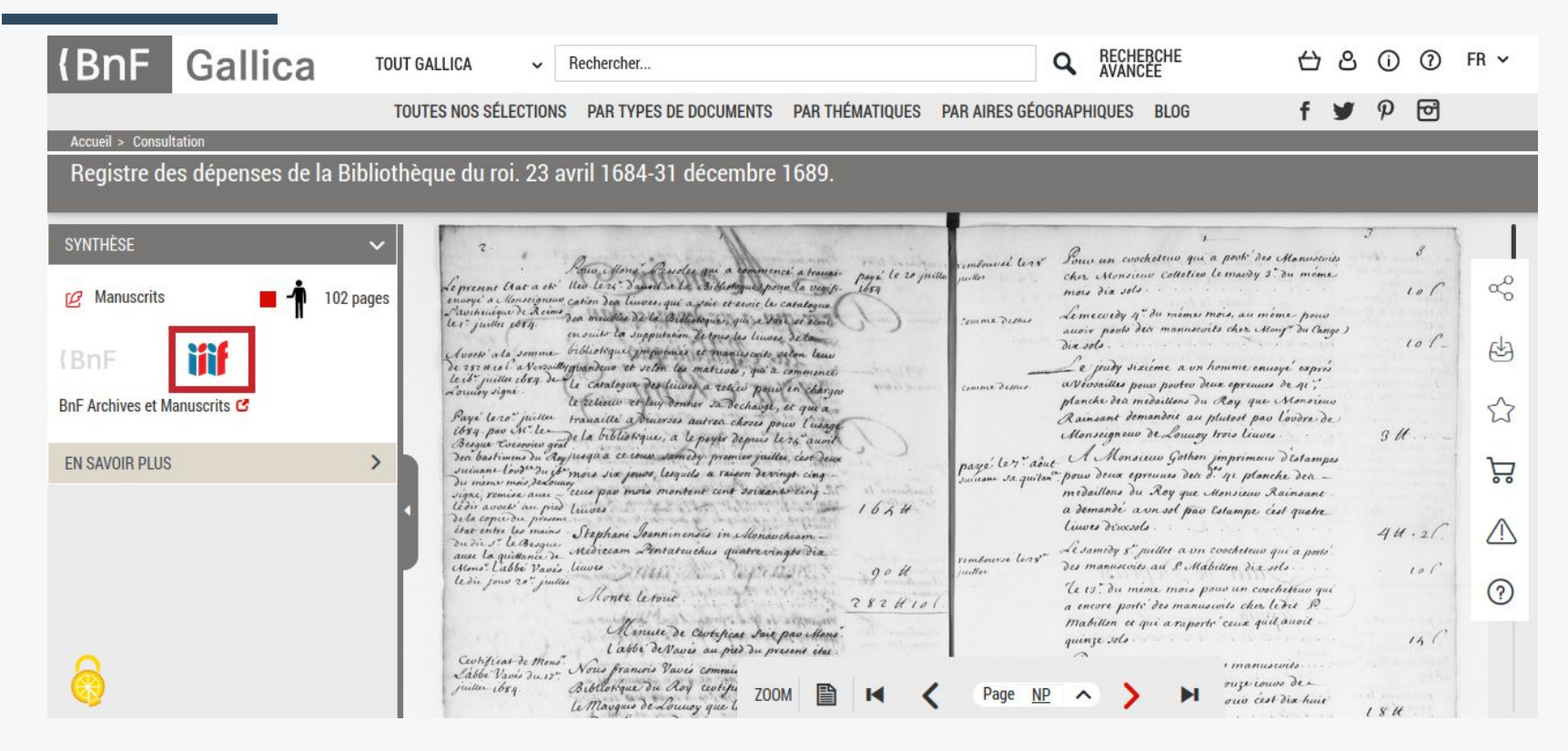

*Visionneuse de [Gallica](https://gallica.bnf.fr/) - Le logo IIIF renvoie vers un visualiseur secondaire, compatible avec IIIF*

### Et les services d'archives ?

- Services d'archives départementales
	- Aisne, Alpes-Maritimes, Charente, Deux-Sèvres, Haute-Garonne, Hauts-de-Seine, Hérault, Loire, Mayenne, Morbihan, Pyrénées-Atlantiques, Seine-Maritime, Seine-Saint-Denis, Val-d'Oise, Vienne, Yonne
- Services d'archives municipales
	- Rennes, Saint-Denis (93)...
- Autres institutions détentrices d'archives ○ BnF, Collège de France, École française d'Athènes…
- ➔ L'utilisation de IIIF est minoritaire, mais en croissance

## Archives départementales des Hauts-de-Seine

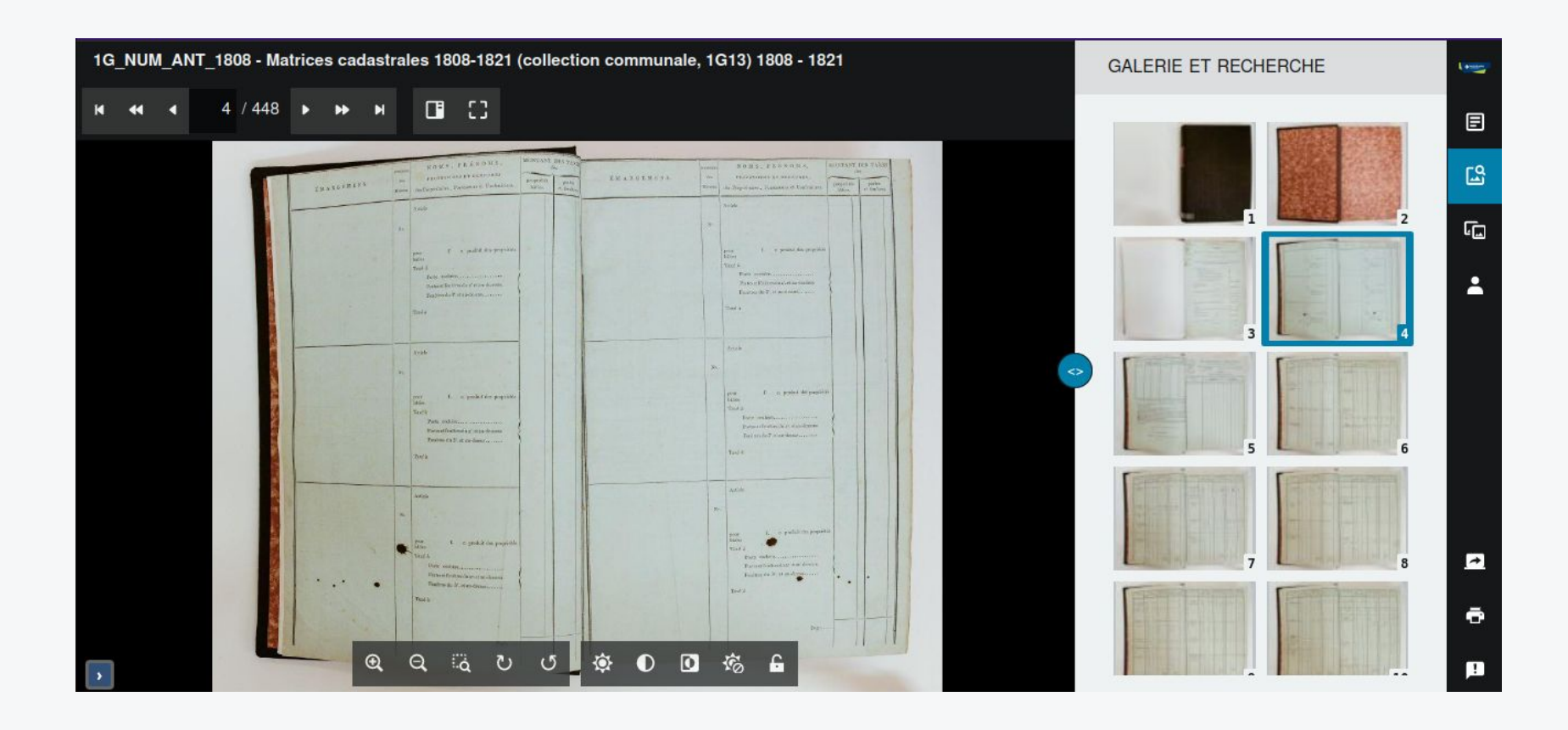

# État des lieux de l'utilisation de IIIF

### *En France : FranceArchives*

### Le IIIF sur FranceArchives

- Le IIIF a été mis en ligne sur FranceArchives en décembre 2022.
- 9 services d'archives en ligne :
	- 7 services d'archives départementales : Aisne, Deux-Sèvres, Haute-Garonne, Morbihan, Val-d'Oise, Vienne et Yonne
	- 2 institutions publiques (autre) : BnF et CAPA
	- Pas encore de service d'archives municipales mais prévu pour bientôt
- Intégration de 2 visualiseurs IIIF : Mirador 3 et Universal Viewer
- Mais pas d'API (pas de récupération des images)
- Les images s'affichent dans les notices des composants et des IR décrits en EAD.

### Comment s'affiche le visualiseur sur FranceArchives : Mirador 3

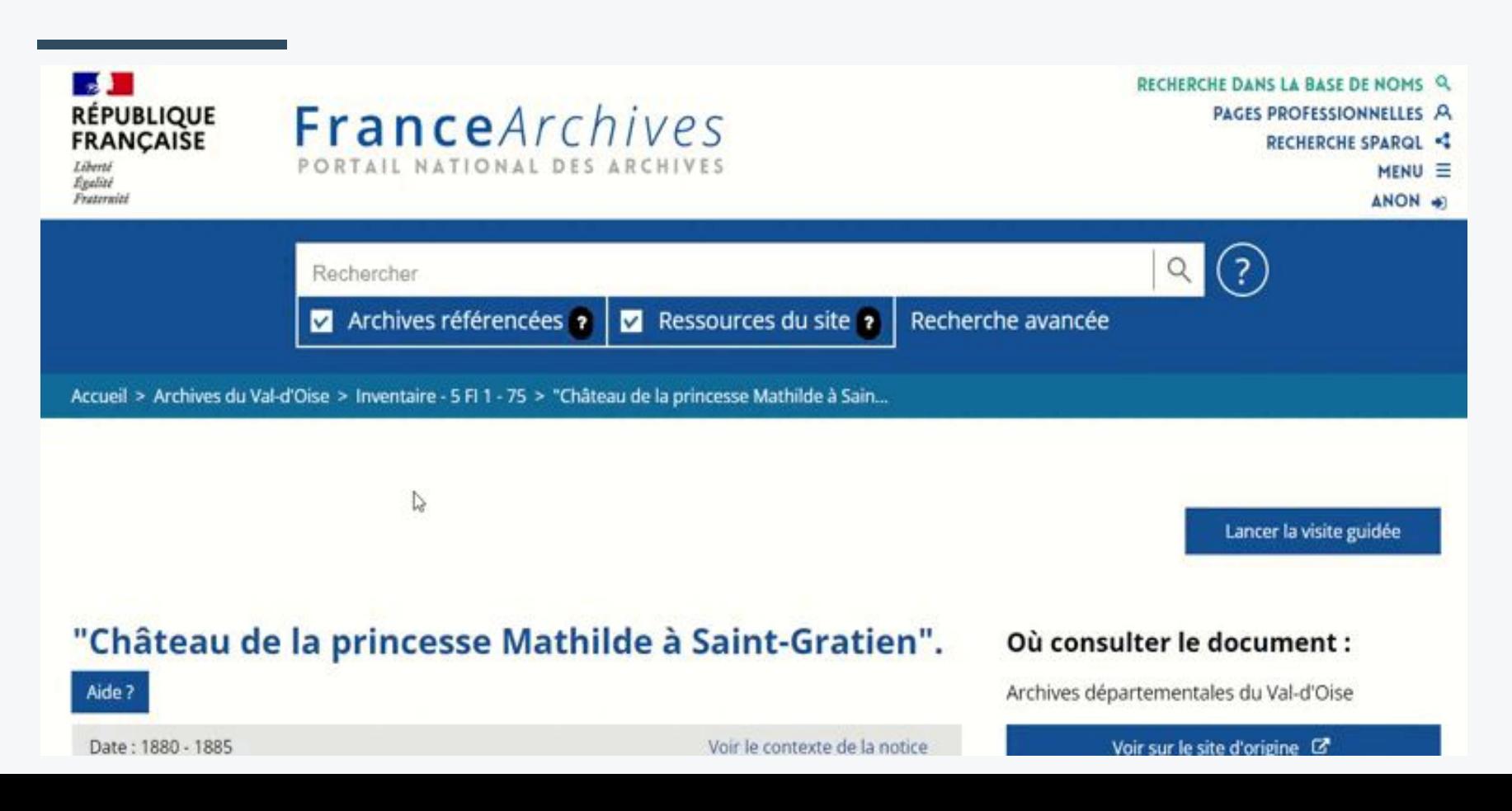

### Comment s'affiche le visualiseur sur FranceArchives : Universal Viewer

1893-1894. Villa Flé, Ambleteuse (Pas-de-Calais) : plan de toiture, coupes long. et transv., élévations et pers. N.d.

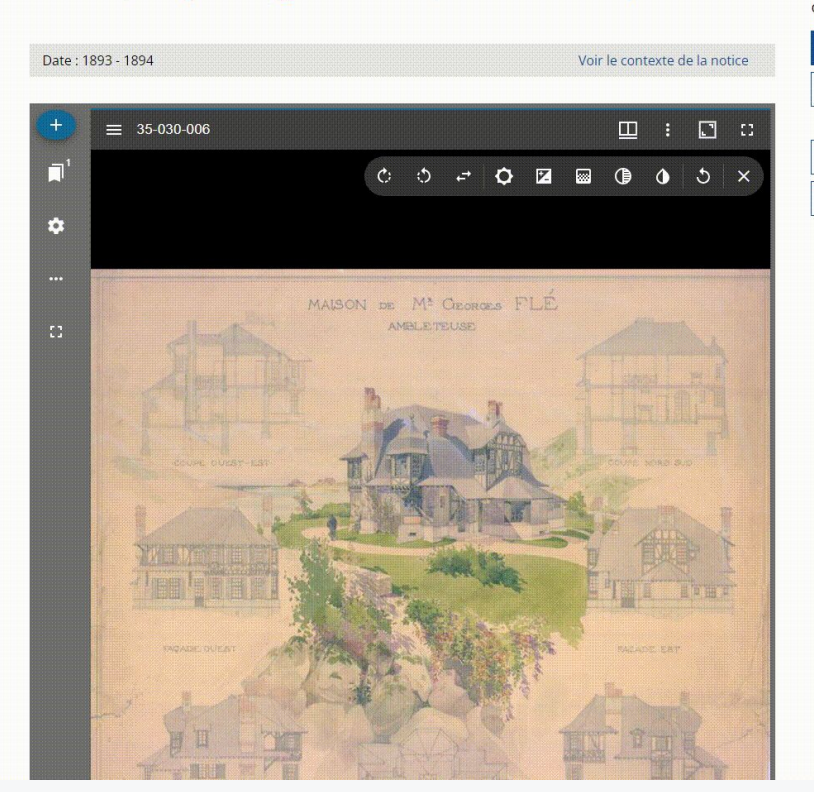

### Où consulter le document :

Cité de l'architecture et du patrimoine (CAPA) - Centre d'archives d'architecture contemporaine

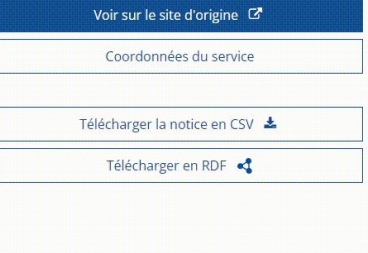

 $\sum$ 

## Identification du contenu IIIF

7 août 1958 : Argenton-Château. La pêche de la fanfare municipale a été une belle journée de plein air.

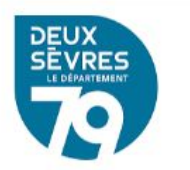

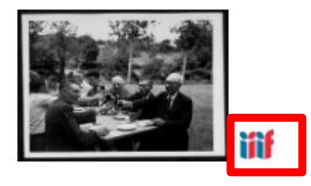

9 FI 426  $Cote:$ Période : 1958 - 1958 Tirages photographiques du journal La Nouvelle Fonds: République (1955-1980) (AD79 - Salle de lecture)

 $\rightarrow$  Affichage du logo IIIF dans les résultats de recherche

Argenton-Château [auj. Argenton-les-Vallées]. Le Rocher Corbeau. - [S.l.] : [s.n.], [s.d.]. - 1 photographie positive (tirage): papier, noi...

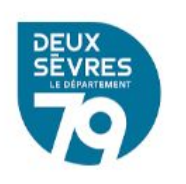

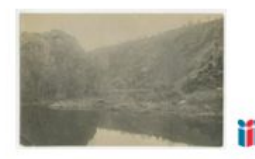

36 FI 1712 Cote: Période : 1950 - 1970 Photographies de format inférieur à 24 x 30 Fonds: cm[1800]-2014

## Faciliter l'expérience utilisateur

En plus de l'identification du contenu :

- ➔ Rédaction de pages de documentation.
- ➔ Rédaction en cours de modes d'emploi des visualiseurs IIIF intégrés au portail : le mode d'emploi d'Universal Viewer est en ligne.
	- Disponible depuis l'article *IIIF, un outil pour visualiser les archives numérisées sur FranceArchives*

(*<https://francearchives.gouv.fr/fr/article/714850036>*)

### **Introduction à Universal Viewer**

Voici comment le visualiseur s'affiche par défaut dans les pages de FranceArchives :

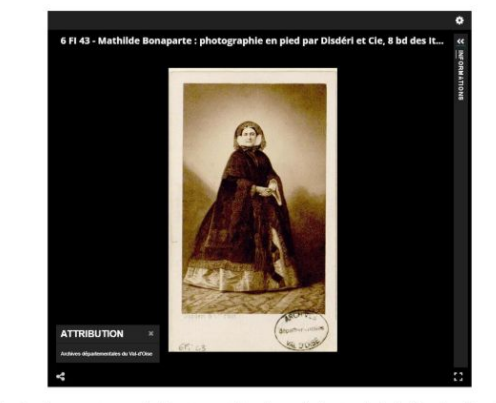

Le titre du document apparaît directement dans la partie haute de la fenêtre du visualiseur, ce qui permet d'identifier celui-ci plus rapidement :

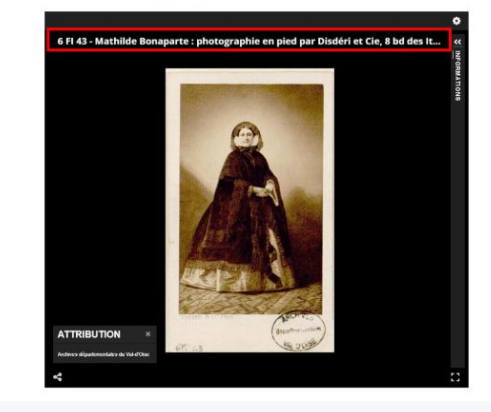

# État des lieux de l'utilisation de IIIF

*À l'international*

- ➔ Communauté et réseau internationaux
- ➔ Groupe de travail dédié aux archives : *IIIF Archives Community Group*
- ➔ Dans certains pays, IIIF est plus largement adopté pour la diffusion en ligne des archives

### Archives nationales

### **[Riksarkivet](https://sok.riksarkivet.se/) (Archives nationales de Suède)**

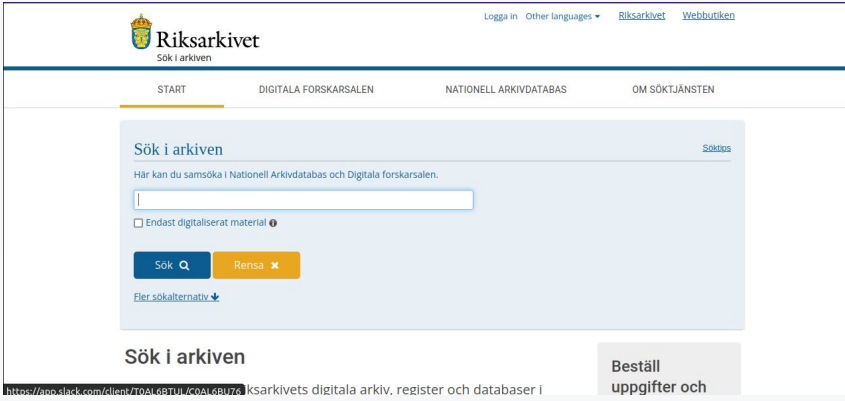

### **[Archives nationales du Japon](https://www.digital.archives.go.jp/index_e.html)**

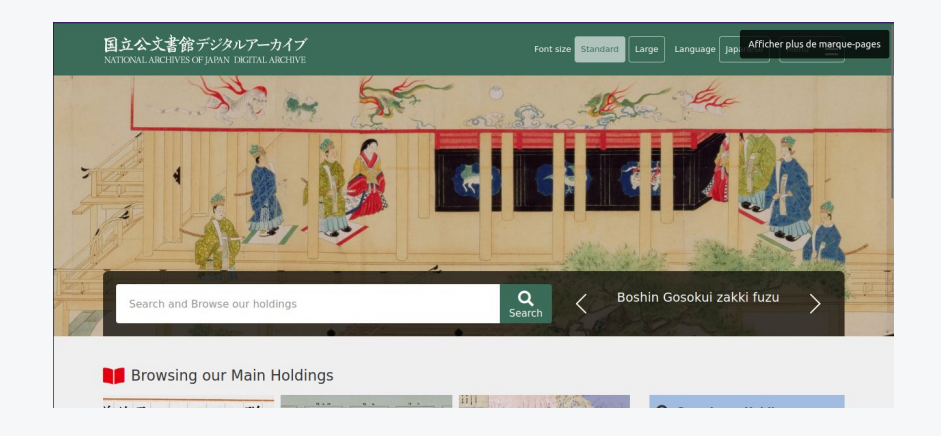

## Portails agrégateurs

### **[Archives Hub](https://archiveshub.jisc.ac.uk/)** (Royaume-Uni) **[Cultural Japan](https://cultural.jp/en)**

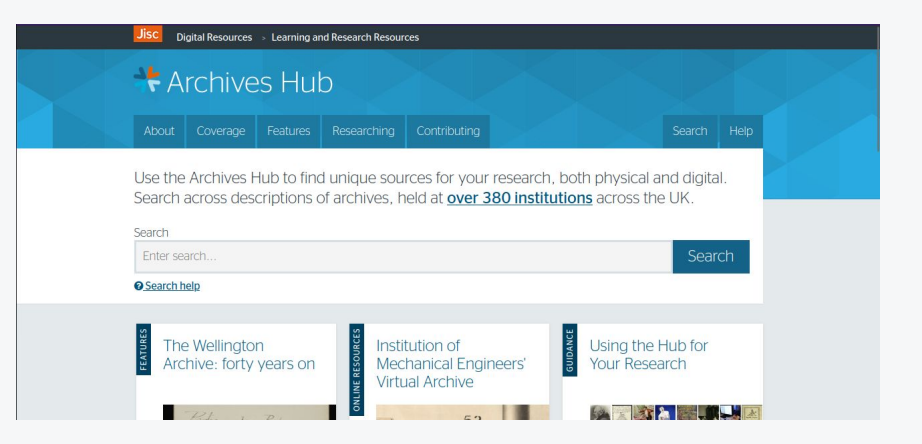

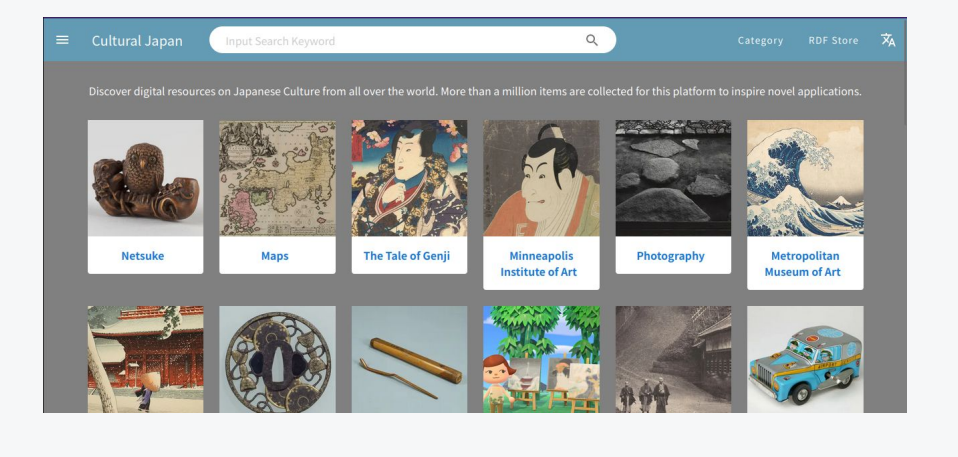

## Portails thématiques

### **[Portale Antenati](https://antenati.cultura.gov.it/?lang=fr) (Italie) [1950 Census](https://1950census.archives.gov/) (États-Unis)**

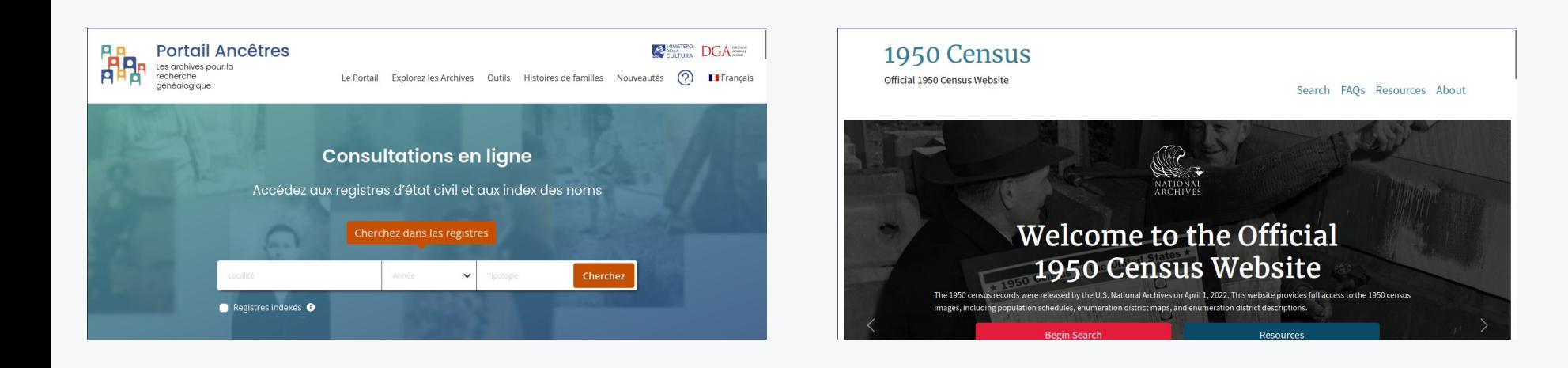

# Les APIs IIIF

### Les APIs IIIF

- ➔ Deux APIs principales :
	- API Présentation
	- API Image
- ➔ Quatre APIs complémentaires :
	- API Content Search
	- API Authorization Flow
	- API Change Discovery
	- API Content State

## Les APIs IIIF

### Distribution des images : l'API Image

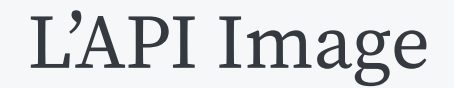

- ➔ L'API Image permet la distribution d'une image en réponse à une requête standard.
- ➔ Plus concrètement, l'API Image permet de :
	- Standardiser les pratiques de mise en ligne des images numérisées
	- Afficher de manière optimisée des images en haute résolution
	- Réutiliser un même fichier-image pour des usages différents, dans et en dehors de son institution de conservation

### Les serveurs d'image

➔ L'API Image nécessite l'utilisation d'un serveur d'image compatible

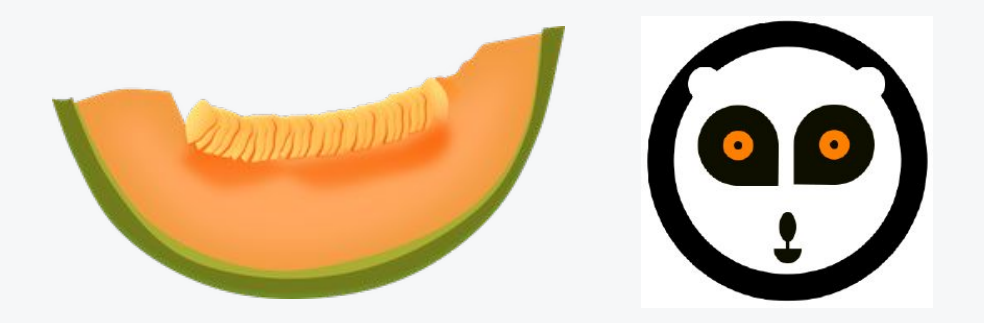

➔ *Exemples : Cantaloupe, Loris, IIPImage Server…*

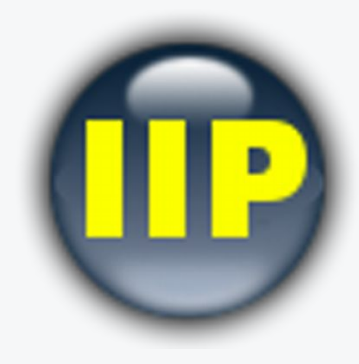
# Zoom profond

6 Fi 1 - Lié à 10 Z 219 - Illustration en couleurs de la nouvelle place du palais de<br>Rennes, élévation perspective (architecte : Jacques Gabriel). - [1722-1726]

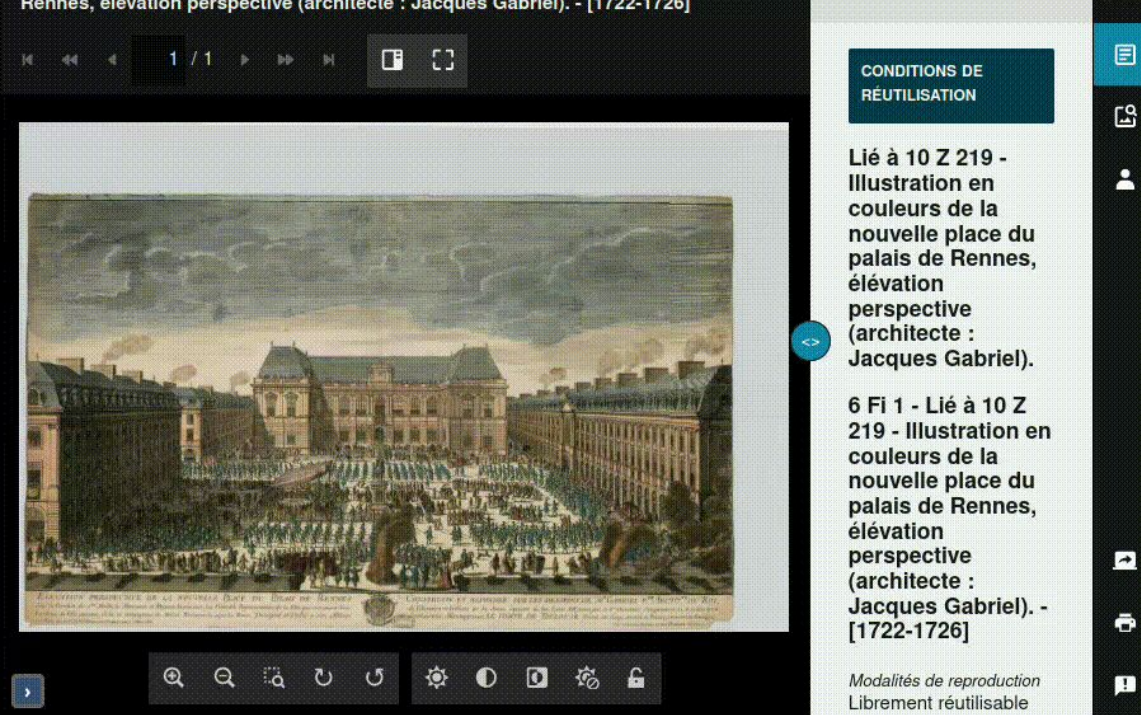

**INFORMATIONS** 

**Bismu** 

*[Visualiseur des AM de Rennes](https://www.archives.rennes.fr/ark:/74559/203312.595663/dao/0/1?id=https%3A%2F%2Fwww.archives.rennes.fr%2Fark%3A%2F74559%2F203312.595663%2Fcanvas%2F0%2F1&vx=3155.44&vy=-3061.58&vr=0&vz=10.149)*

# Zoom profond et tuilage des images

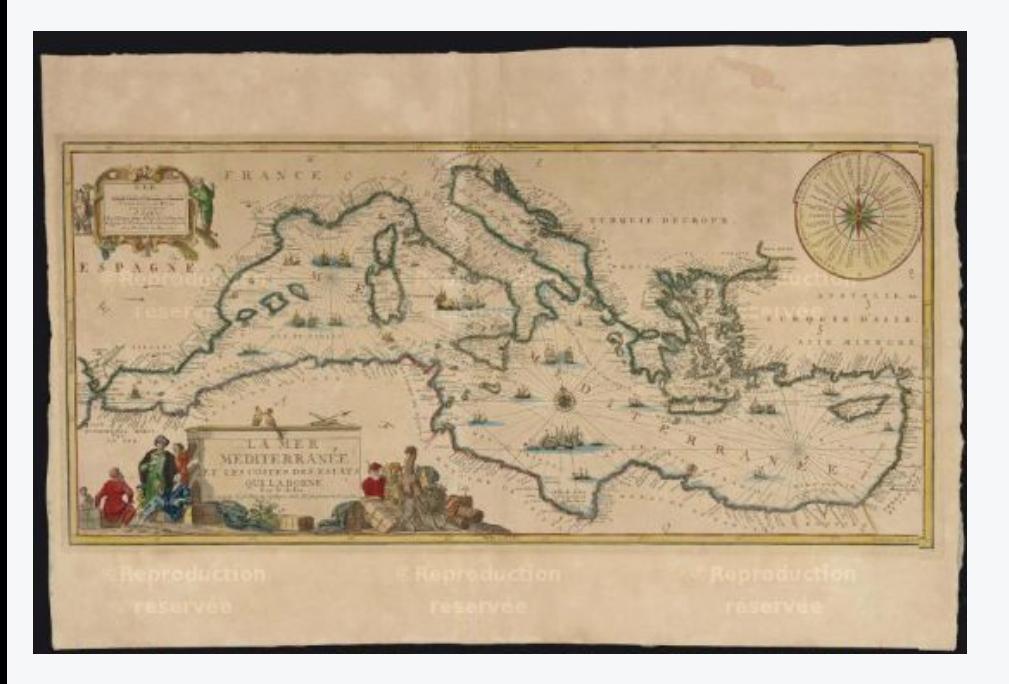

- **→** Chargement de l'image optimisé : système de tuilage adapté au niveau de zoom
- ➔ Particulièrement adapté aux images en haute résolution

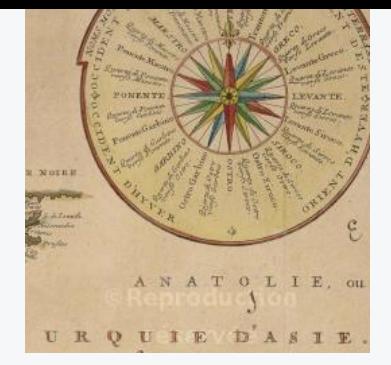

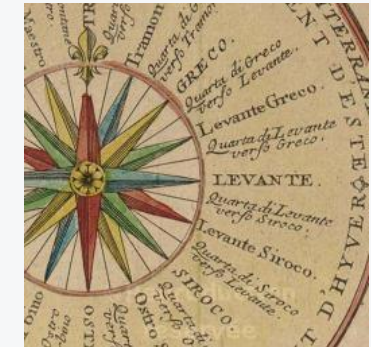

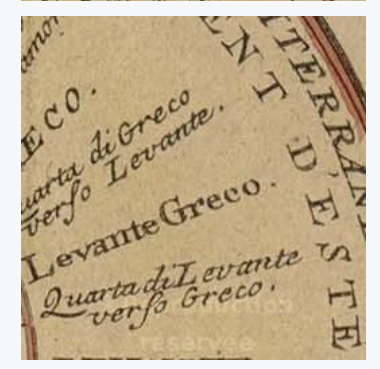

*Archives départementales de l'Hérault : [1 Fi 67, La mer Méditerranée et les](https://archives-pierresvives.herault.fr/ark:/37279/vtaf88ded46a383975a/dao/0/1) [costes des Estats qui la borne.](https://archives-pierresvives.herault.fr/ark:/37279/vtaf88ded46a383975a/dao/0/1)*

## Format des images

- Les formats JPEG2000 et TIFF sont recommandés, puisqu'ils favorisent le tuilage et l'utilisation d'images en haute résolution.
- Cependant, IIIF est agnostique au niveau des formats des images.
- ➔ **Ainsi, vous pouvez utiliser l'API Image avec vos images existantes, quel que soit leur format.**

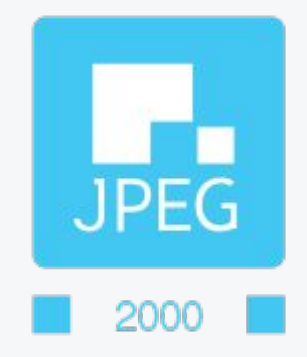

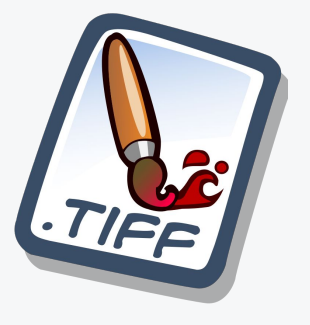

# Grâce à l'API Image : un fichier, plusieurs versions

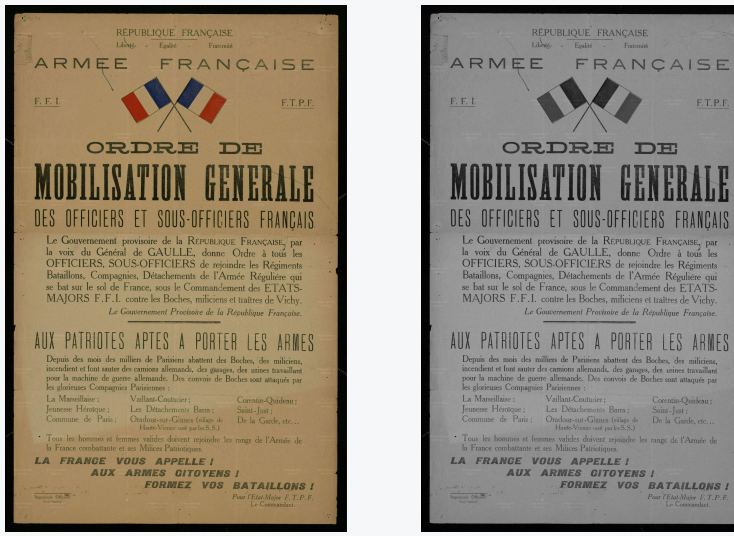

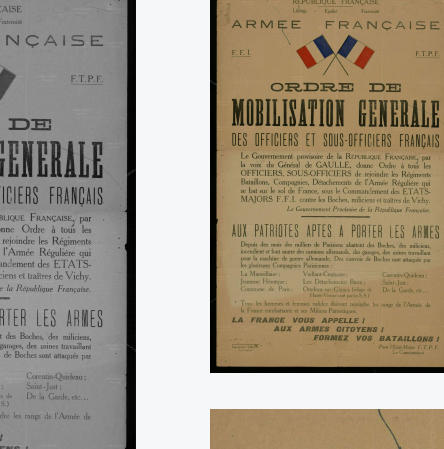

 $\rightarrow$  Il n'y a toujours qu'un seul fichier, dont l'API Image peut délivrer dynamiquement différentes versions en fonction de paramètres saisis.

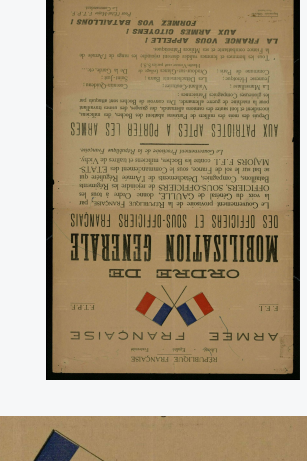

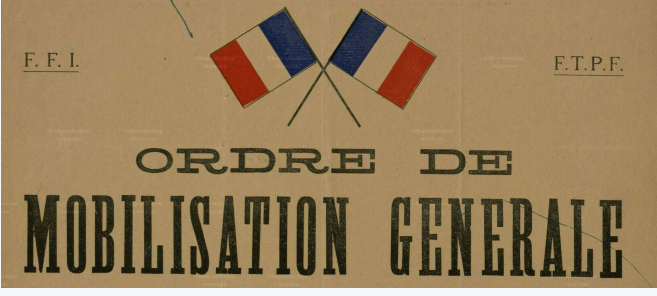

*AM de Saint-Denis, [20 Fi 1 - Armée](https://archives.ville-saint-denis.fr/ark:/15391/vta54f724cc61686) [française - \[1939\]-\[1945\]](https://archives.ville-saint-denis.fr/ark:/15391/vta54f724cc61686)*

# Modèle d'url d'une requête d'images IIIF (1)

- ➔ À partir du fichier-image originel, une syntaxe d'URL permet d'obtenir différentes versions d'une image, en spécifiant des paramètres de taille, d' échelle, de format…
- ➔ Usage : former une miniature, partager une image sous un format moins lourd, obtenir une portion de l'image pour une exposition virtuelle…

#### ➔ Modèle :

{scheme}://{server}{/prefix}/{identifier}/{region}/{size}/{rotation}/{quality}.{format} https://stacks.stanford.edu/image/iiif/hg676jb4964%2F0380\_796-44/full/full/0/default.jpg

# Modèle d'url d'une requête d'images IIIF (2)

{scheme}://{server}{/prefix}/{identifier}/{region}/{size}/{rotation}/{quality}.{format}

URL de base Paramètres gérés par l'API Image

- **Region** : **portion de l'image à récupérer**  ("full" = image non découpée).
- **Size** : **taille de l'image.** ("full" = pleine taille  $;$  "pct:50" = 50% de la pleine taille).
- **Rotation** : **degrés de rotation de l'image.** ("0" = image droite ; "180" = image à l'envers).
- **Quality** : **mode de coloration de l'image.** ("default" = coloration par défaut ; "gray" = noir et blanc).
- **Format** : **format de l'image** ("jpg", "png"…)

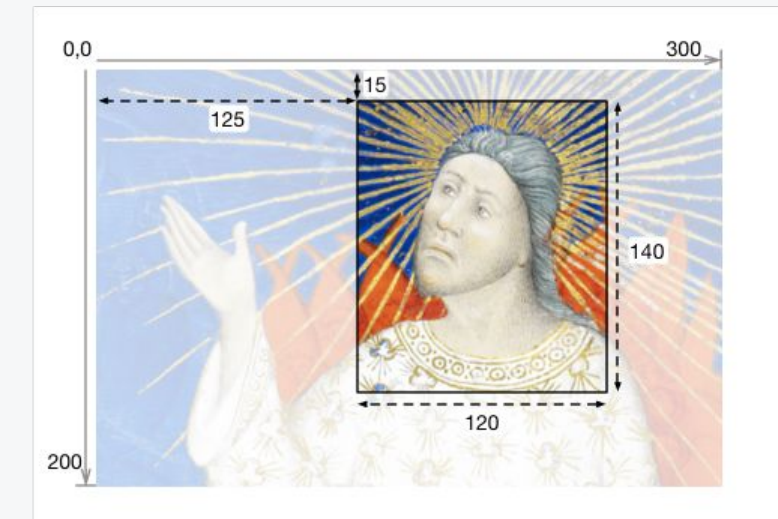

*Coordonnées de région (x,y,width,heigt) Source : [Image API, iiif.io](https://iiif.io/api/image/3.0/)*

# Miniature et fichier de consultation = fichier unique  $\blacksquare$

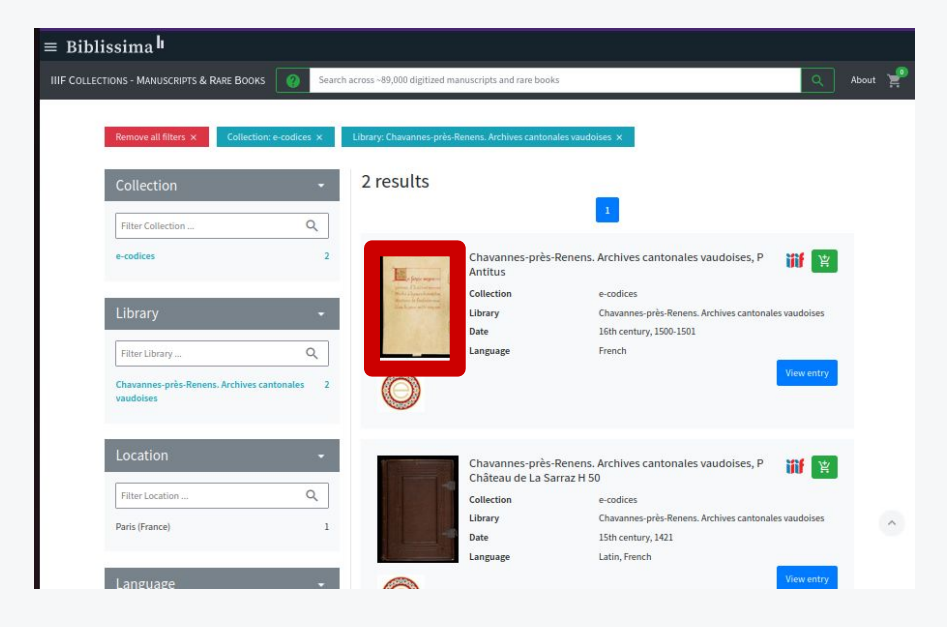

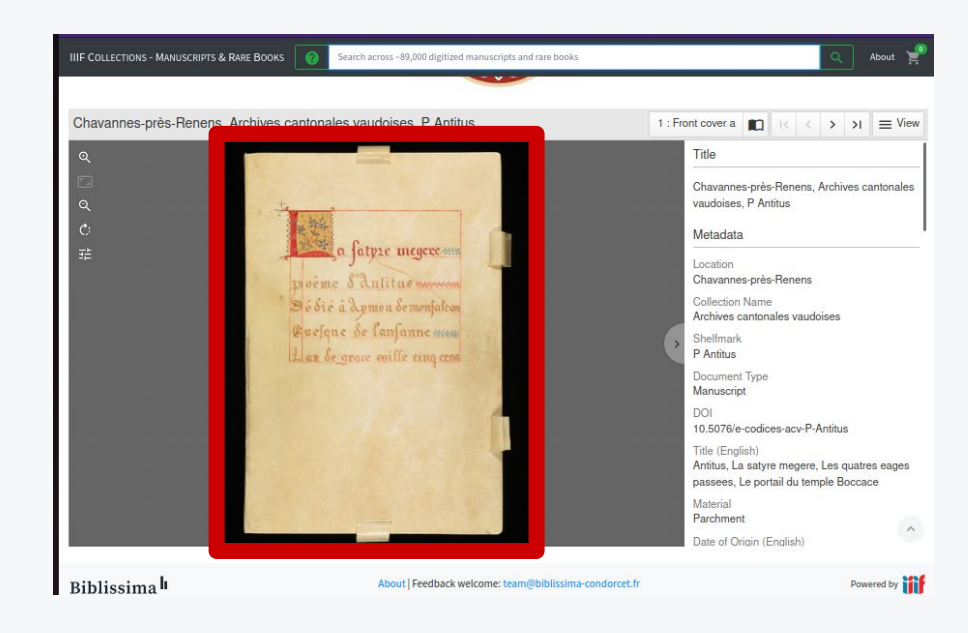

- 1. Se rendre sur la page de l'**Image API Playground** (voir lien sur Google Drive) : <https://www.learniiif.org/image-api/playground>
- 2. Observer les paramètres de l'image
- 3. Modifier les paramètres afin que l'image soit :
	- a. Non-découpée
	- b. D'une taille équivalente à 10% de celle de l'image en pleine taille
	- c. À l'envers
	- d. Dans son mode de coloration par défaut
	- e. Au format png
- 4. Relever l'URL ainsi formée
- 5. Tester l'URL dans un autre onglet

#### Correction - Exercice 1 : manipulation d'une requête d'image

- $\rightarrow$  Votre URL devrait ressembler à : [https://stacks.stanford.edu/image/iiif/h](https://stacks.stanford.edu/image/iiif/hg676jb4964%2F0380_796-44/full/pct:10/180/default.png) [g676jb4964%2F0380\\_796-44/full/pct:10/](https://stacks.stanford.edu/image/iiif/hg676jb4964%2F0380_796-44/full/pct:10/180/default.png) [180/default.png](https://stacks.stanford.edu/image/iiif/hg676jb4964%2F0380_796-44/full/pct:10/180/default.png)
	- $\rightarrow$  Region : full
	- $\rightarrow$  Size : pct:10 (10%)
	- $\rightarrow$  Rotation : 180
	- $\rightarrow$  Format : png

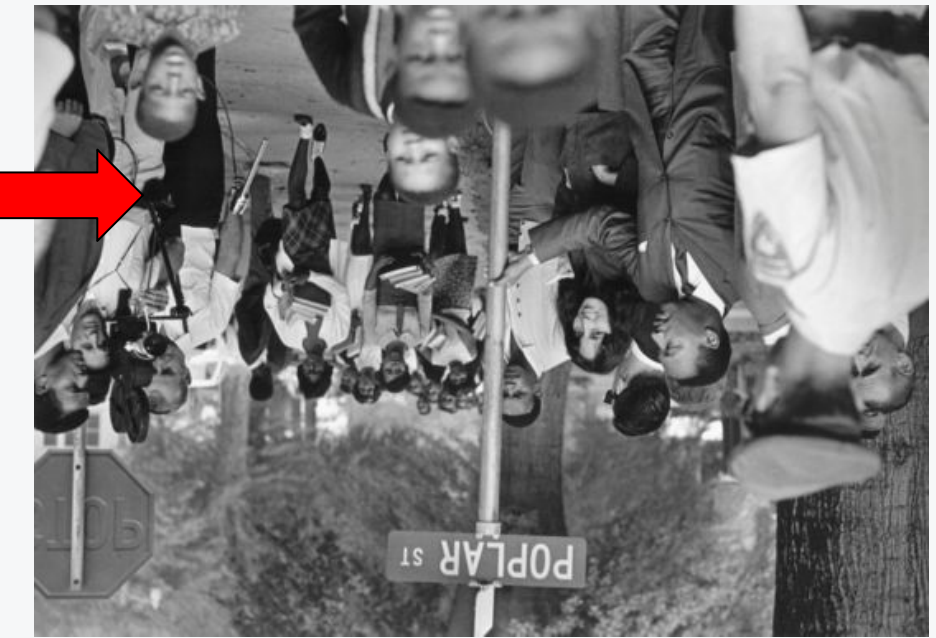

#### Exercice 2 - API Image : utiliser un outil de découpe d'image

1. Se rendre sur la page du **IIIF Cropping Tool** (North Carolina State University) : [https://ncsu-libraries.github.io/iiif-crop-tool/?newUrl=https%3A%2F%](https://ncsu-libraries.github.io/iiif-crop-tool/?newUrl=https%3A%2F%2Farchives.ville-saint-denis.fr%2Fiiif%2Faffiches%2F20_FI%2FAMSD93_20Fi_0001.jpg#)

[2Farchives.ville-saint-denis.fr%2Fiiif%2Faffiches%2F20\\_FI%2FAMSD93](https://ncsu-libraries.github.io/iiif-crop-tool/?newUrl=https%3A%2F%2Farchives.ville-saint-denis.fr%2Fiiif%2Faffiches%2F20_FI%2FAMSD93_20Fi_0001.jpg#) [\\_20Fi\\_0001.jpg#](https://ncsu-libraries.github.io/iiif-crop-tool/?newUrl=https%3A%2F%2Farchives.ville-saint-denis.fr%2Fiiif%2Faffiches%2F20_FI%2FAMSD93_20Fi_0001.jpg#)

- 2. Sélectionner la zone comprenant les deux drapeaux
- 3. Relever l'URL ainsi formée
- 4. Tester l'URL dans un autre onglet

#### Correction - Exercice 2 : utiliser un outil de découpe d'image

- ➔ Votre URL devrait ressembler à : https://archives.ville-saint-denis.fr/iiif/a ffiches/20\_FI/AMSD93\_20Fi\_0001.jpg/86 2,536,846,504/full/0/default.jpg
- ➔ Les coordonnées (en rouge) peuvent varier selon les marges laissées autour des drapeaux.

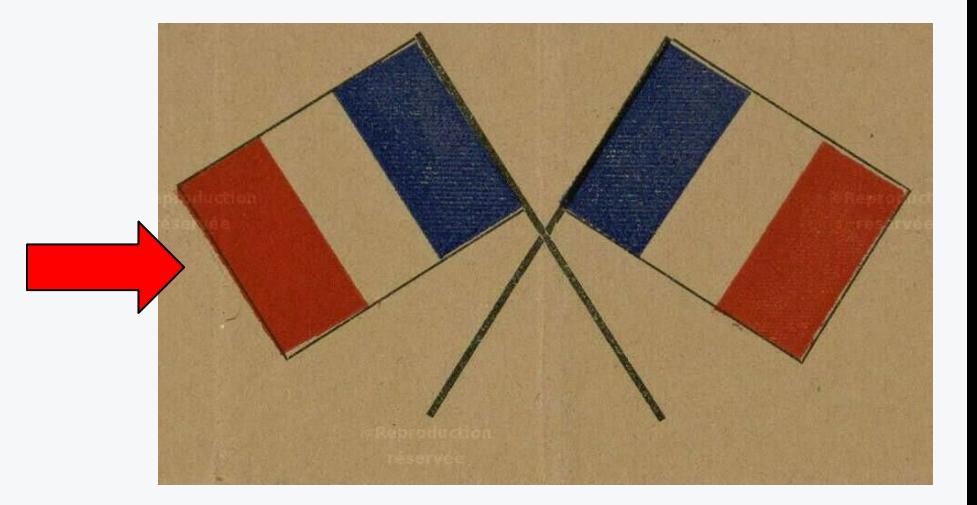

# Les APIs IIIF

Partage et réutilisation des images : l'API Présentation

## L'API Présentation

- ➔ Délivre des **informations de présentation et de structuration d'un objet numérique**.
- ➔ Ces informations sont contenues dans un fichier, le **Manifeste IIIF**, qui :
	- est une enveloppe virtuelle représentant l'objet numérique
	- prend la forme d'un fichier JSON-LD
	- est identifiable et peut être appelé dans un logiciel compatible grâce à son URI (son « adresse », son « lien »).

#### ➔ Un **Manifeste IIIF** contient :

- des métadonnées descriptives (titre, établissement de conservation, licence…)
- des métadonnées de structure (séquence ou ordre des images…)
- le lien vers les images

# Modèle de structure des ressources IIIF

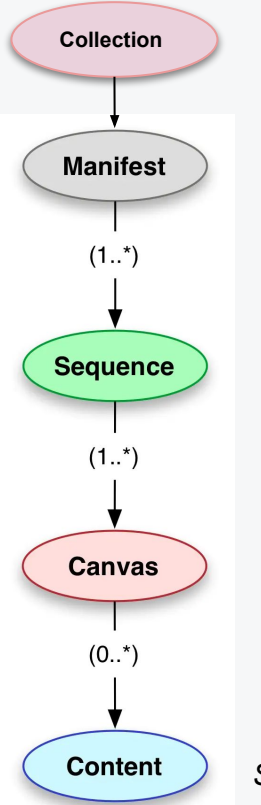

- ➔ **Collection** : liste de Manifestes ou d'autres Collections. Peut permettre de représenter l'arborescence des fonds, ou de former des collections thématiques de documents.
- ➔ **Manifeste** : enveloppe virtuelle représentant un objet numérique.
- ➔ **Séquence** : ordre d'affichage des Canevas.
- ➔ **Canevas** : vue unique au sein d'une séquence.
- ➔ **Contenu** : ce que comporte un Canevas : généralement une image unique, mais il peut s'agir de plusieurs images, d'annotations…

# Anatomie d'un Manifeste (1)

**Document :** AD de l'Aisne, [8 Fi 71 - aulnois ;](https://archives.aisne.fr/ark:/63271/vta2fc29d817994efc3) [AULNOIS/Eglise d'aulnoy, Sans date](https://archives.aisne.fr/ark:/63271/vta2fc29d817994efc3)

Le Manifeste de ce document a été importé dans le visualiseur Mirador 3, qui est extérieur au site des AD de l'Aisne.

- Le visualiseur affiche des métadonnées descriptives
- Le document comprend deux vues

**Observons le Manifeste sous-jacent.**

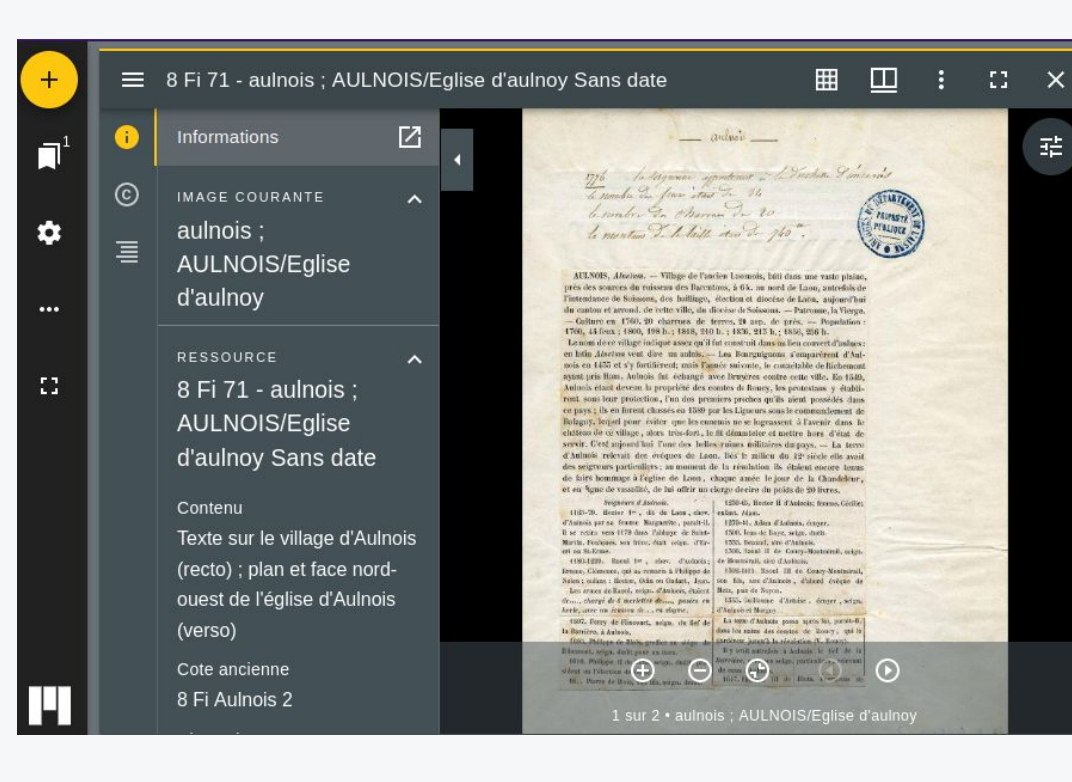

*Manifeste des AD de l'Aisne [ouvert dans](https://portail.biblissima.fr/m3/?theme=dark&context=collection&iiif-content=https://raw.githubusercontent.com/SjdkC/formations_iiif/main/anatomie_manifest.json) [Mirador 3](https://portail.biblissima.fr/m3/?theme=dark&context=collection&iiif-content=https://raw.githubusercontent.com/SjdkC/formations_iiif/main/anatomie_manifest.json)*

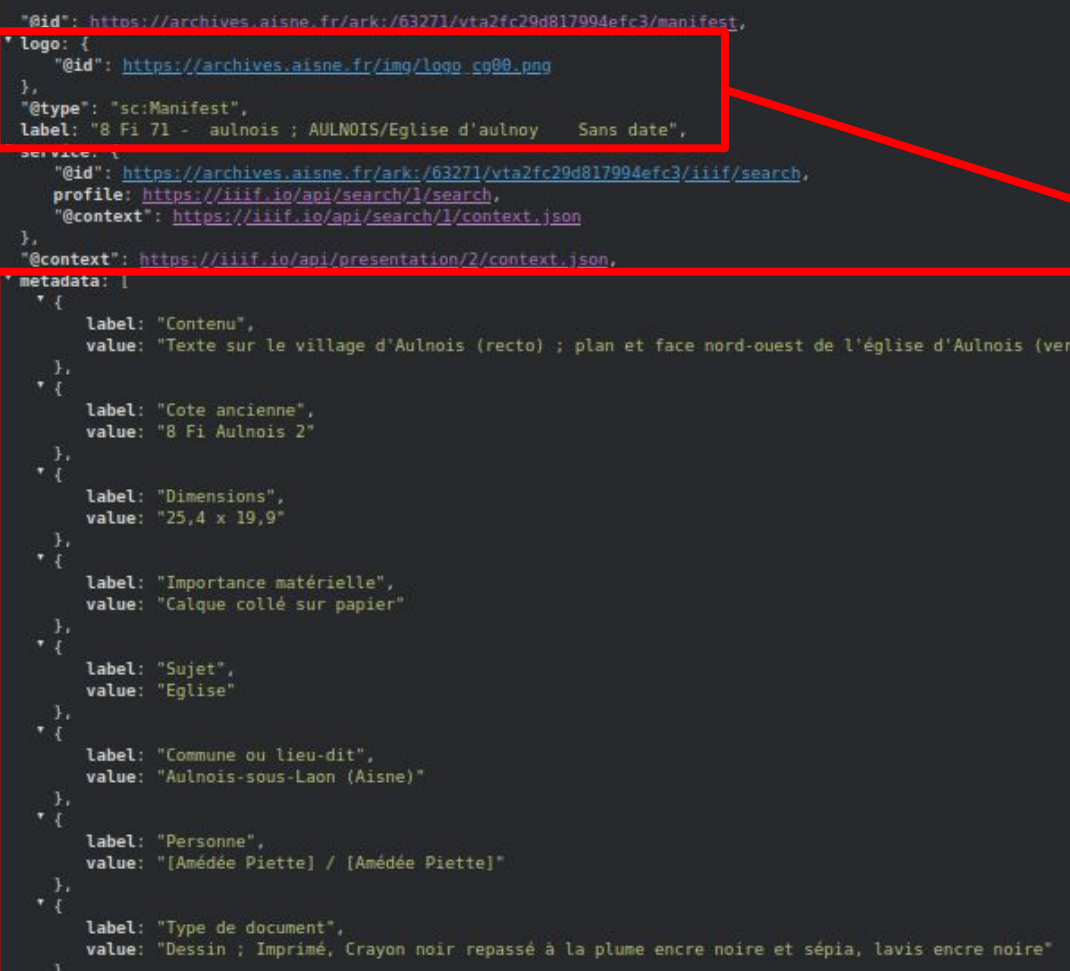

Anatomie d'un Manifeste IIIF (2)

> **Métadonnées descriptives**

#### URL du Manifeste :

so)

[https://raw.githubusercontent.co](https://raw.githubusercontent.com/SjdkC/formations_iiif/83f267cf0724c8df49279ecee62ac0ba8953ad23/anatomie_manifest.json) [m/SjdkC/formations\\_iiif/83f267cf0](https://raw.githubusercontent.com/SjdkC/formations_iiif/83f267cf0724c8df49279ecee62ac0ba8953ad23/anatomie_manifest.json) [724c8df49279ecee62ac0ba8953ad](https://raw.githubusercontent.com/SjdkC/formations_iiif/83f267cf0724c8df49279ecee62ac0ba8953ad23/anatomie_manifest.json) [23/anatomie\\_manifest.json](https://raw.githubusercontent.com/SjdkC/formations_iiif/83f267cf0724c8df49279ecee62ac0ba8953ad23/anatomie_manifest.json)

#### Anatomie d'un Manifeste IIIF (3)

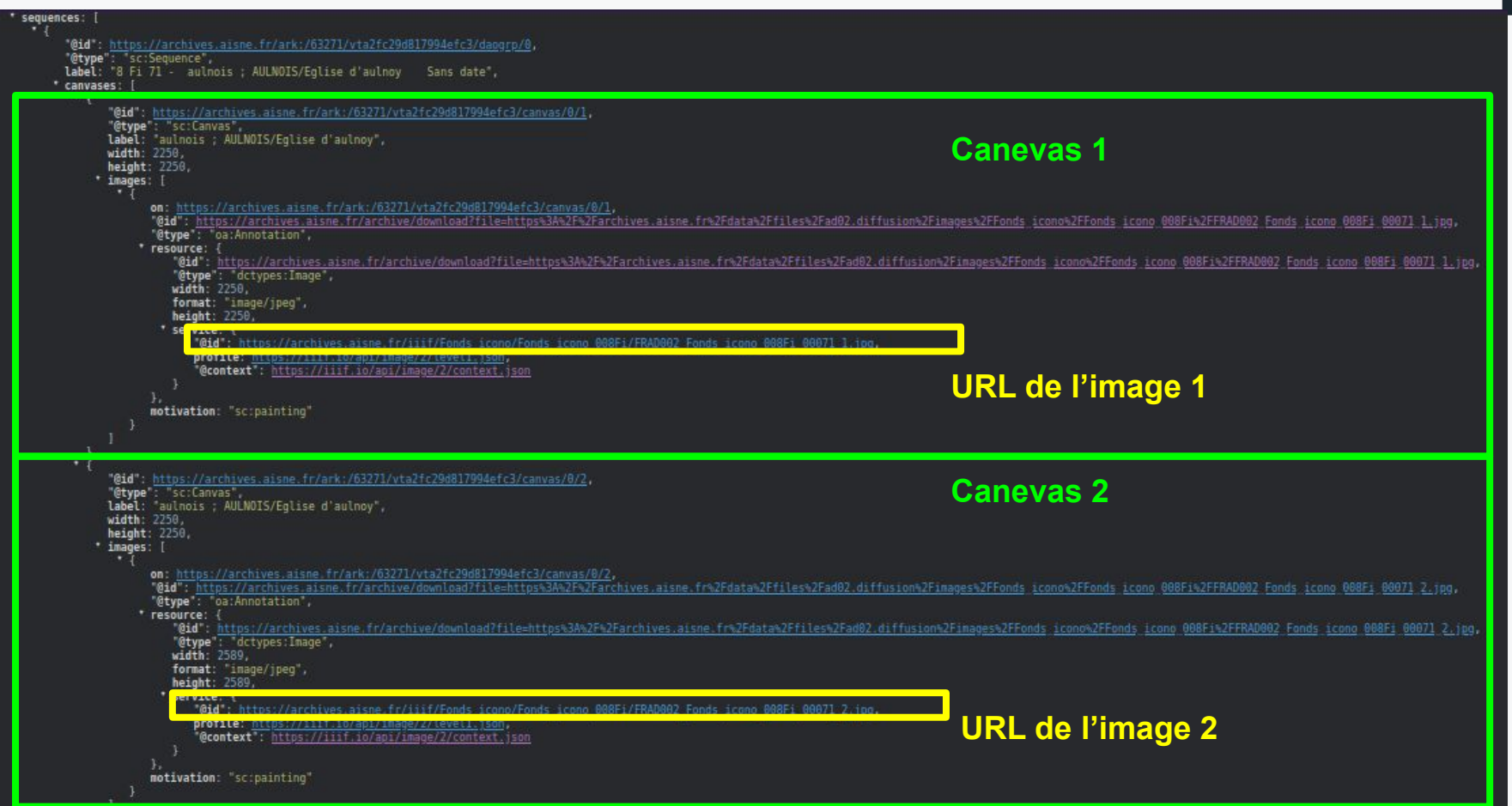

### Anatomie d'un Manifeste IIIF (4)

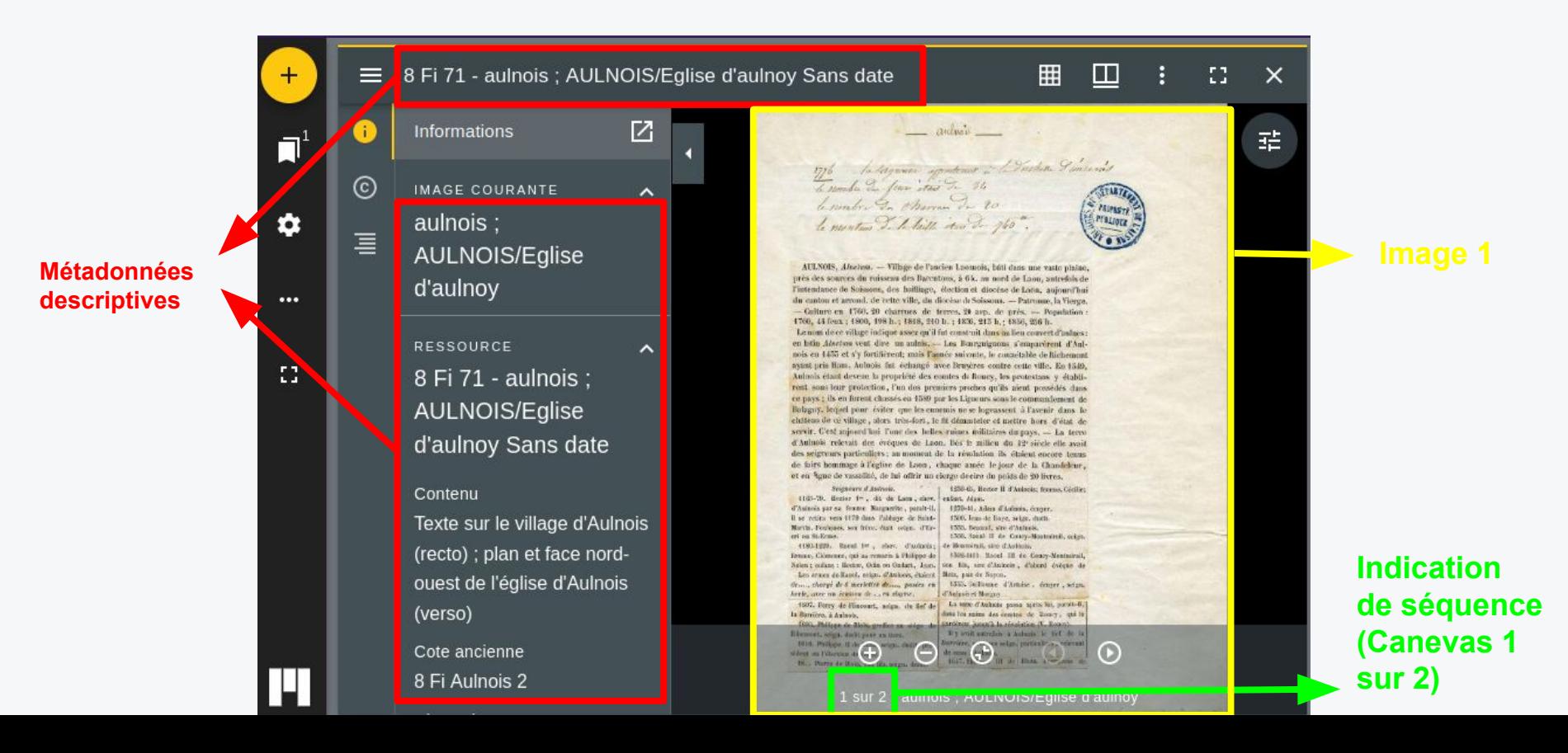

#### Rassurez-vous !

#### ➔ Le contenu du Manifeste est l'**envers du décor** :

- Vous n'aurez pas à manipuler ce contenu durant la gestion courante de vos documents numérisés
- Les Manifestes sont généralement générés **automatiquement** à partir des métadonnées existantes

➔ Ce qui est important pour réutiliser un document, c'est de disposer de **l'URI du Manifeste**

## Comment récupérer l'URI du Manifeste ?

- ➔ Rechercher la présence d'un logo ;
- ➔ Rechercher dans la notice du document ;
- $\rightarrow$  Rechercher dans les options de partage du document.
- ➔ Parfois le lien du Manifeste n'est pas clairement indiqué. Dans ce cas, vous ne pouvez pas le réutiliser sauf si vous connaissez le **motif de l'URI**.

## Comment récupérer l'adresse du Manifeste ?

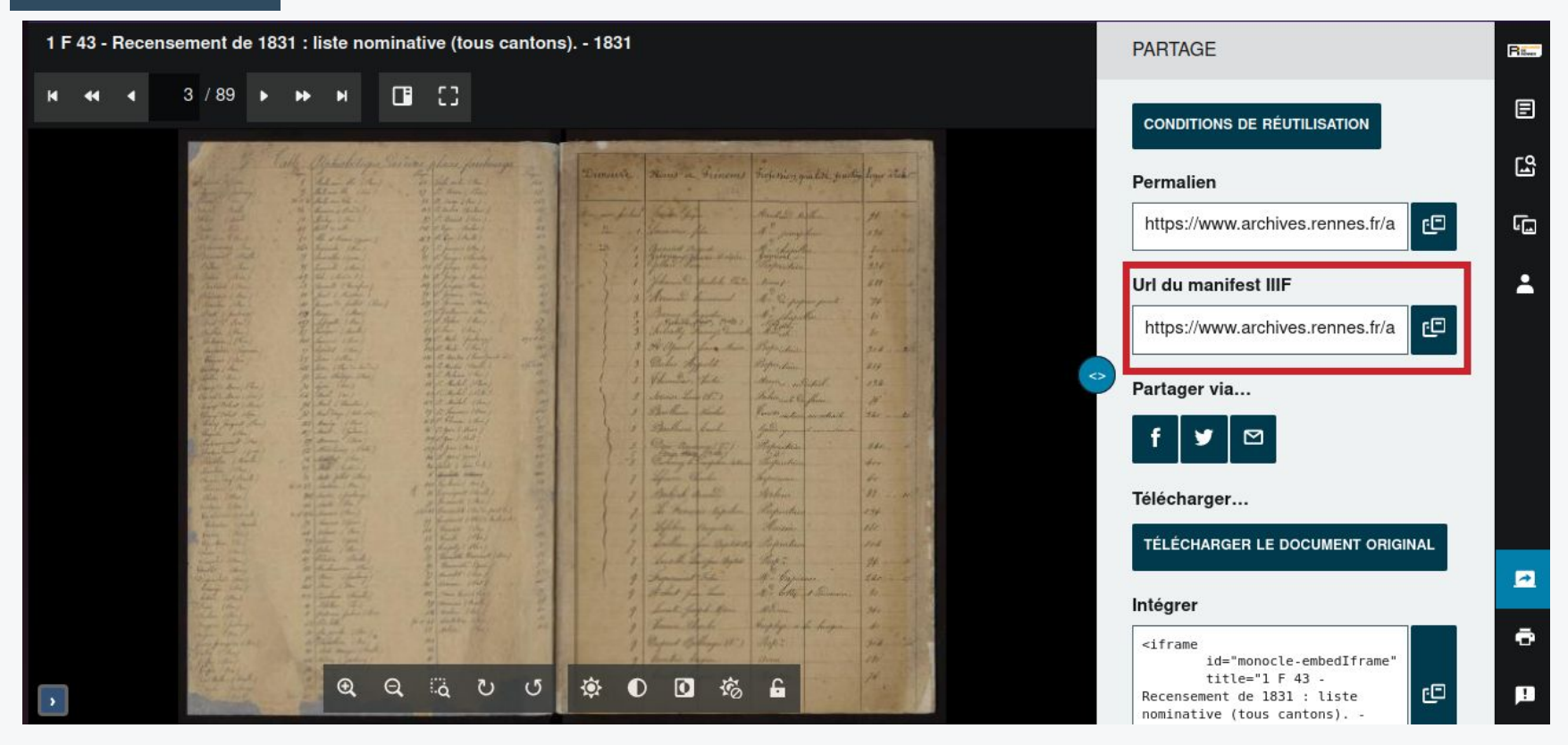

*Visionneuse des [Archives municipales de Rennes](https://www.archives.rennes.fr/)*

## Comment récupérer l'adresse du Manifeste ?

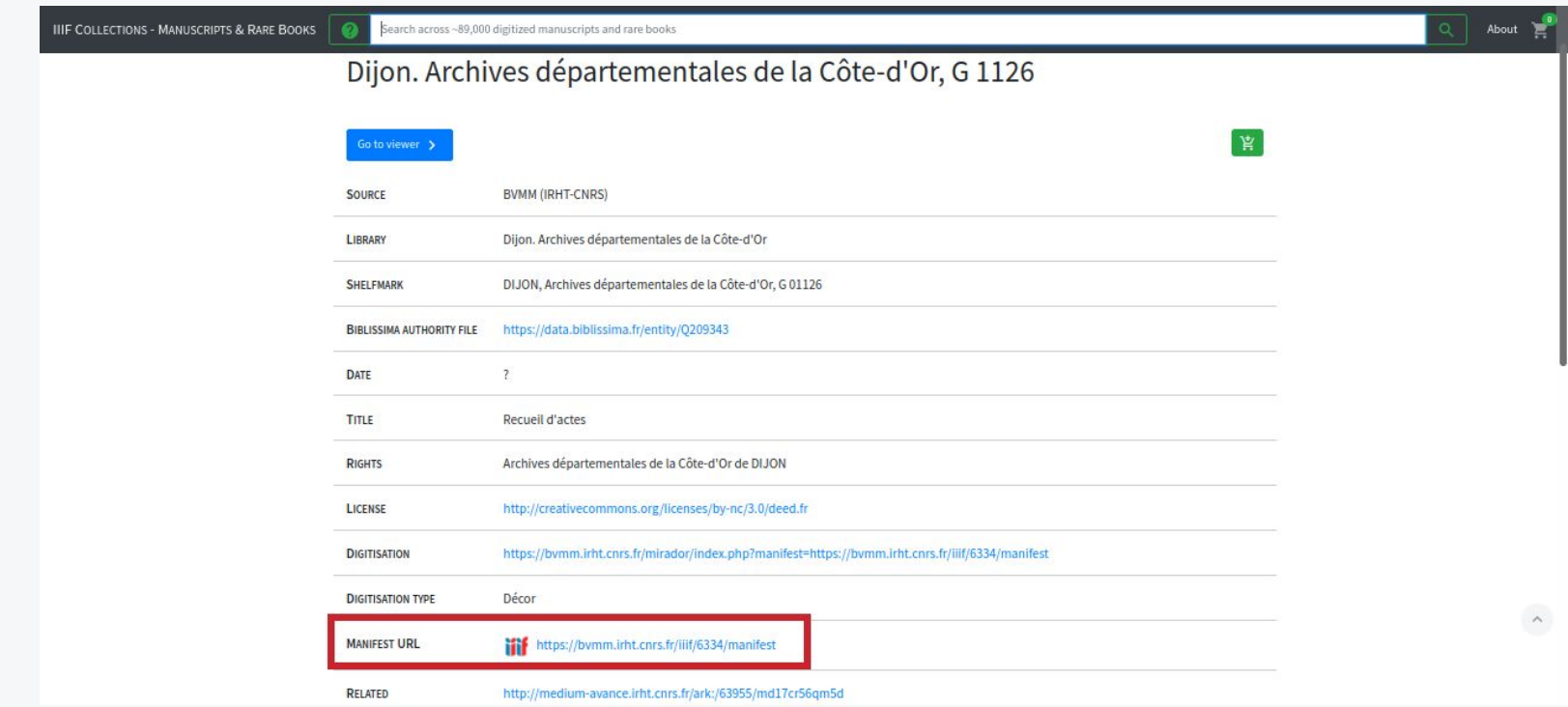

#### *Exemple de notice, [IIIF Collections](https://iiif.biblissima.fr/collections/) (Biblissima+)*

## Comment récupérer l'adresse du Manifeste ?

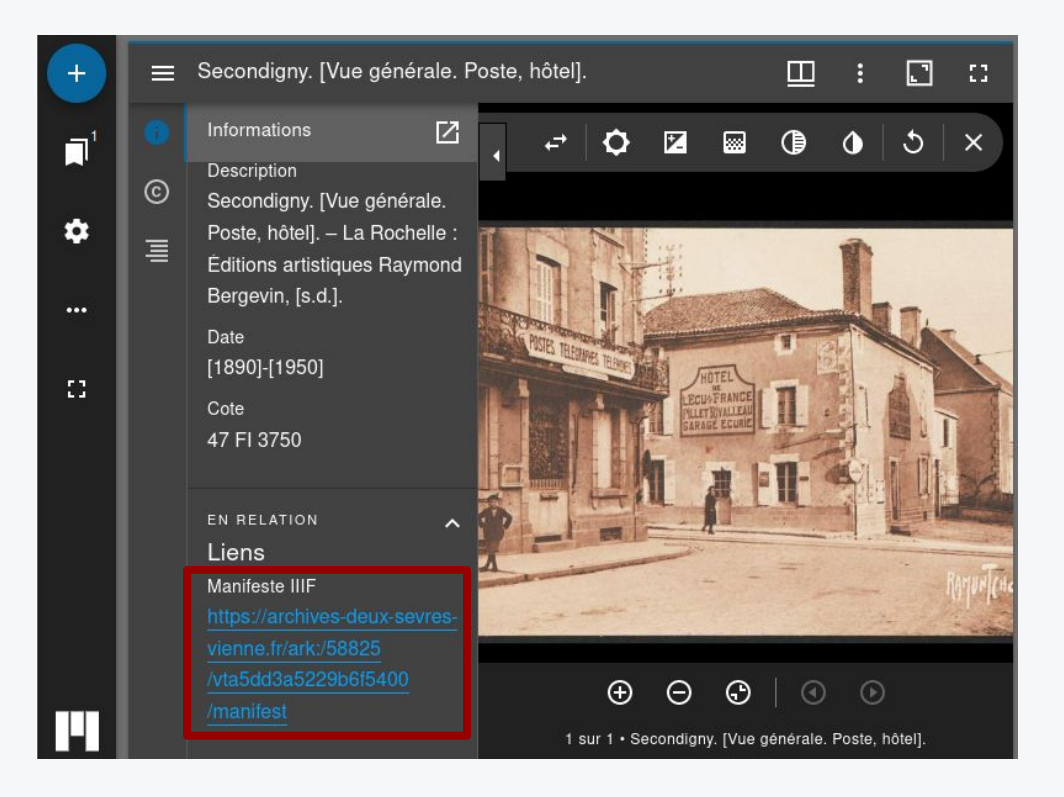

*Visualiseur Mirador 3, [FranceArchives](https://francearchives.gouv.fr/fr/)*

#### Extension DetektIIIF2

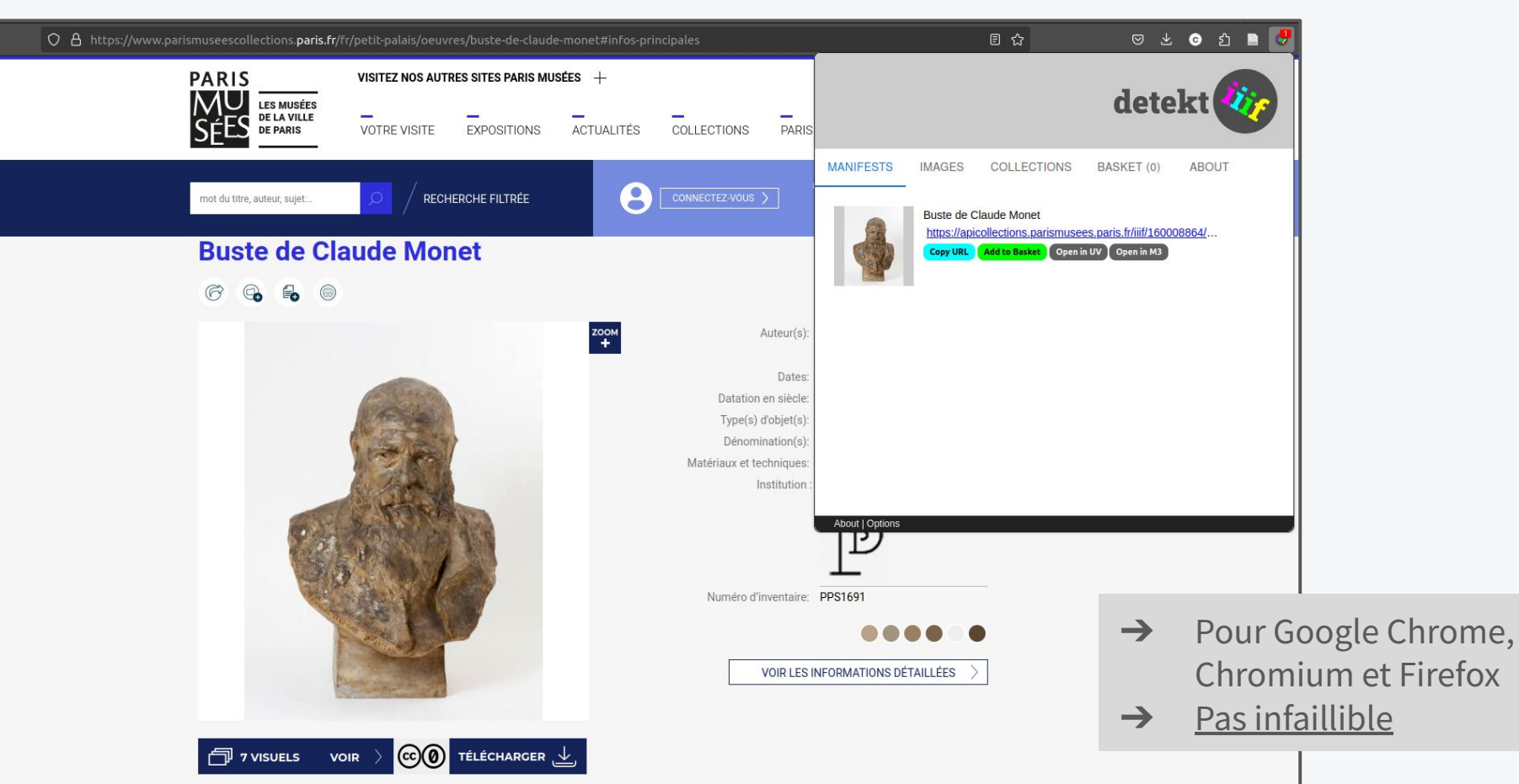

# Motif de l'URI d'un Manifeste

- ➔ Non standardisé à l'échelle de la communauté IIIF
- $\rightarrow$  Enjeux :
	- Citabilité
	- Pérennité
- ➔ Préconisation du SIAF :
	- https://archives.fr/ark:/372/vtae0897/manifest

**→** Article sur FranceArchives : [Permaliens et identifiants pérennes](https://francearchives.gouv.fr/fr/article/339695117)

# Réutiliser un Manifeste : import dans Mirador

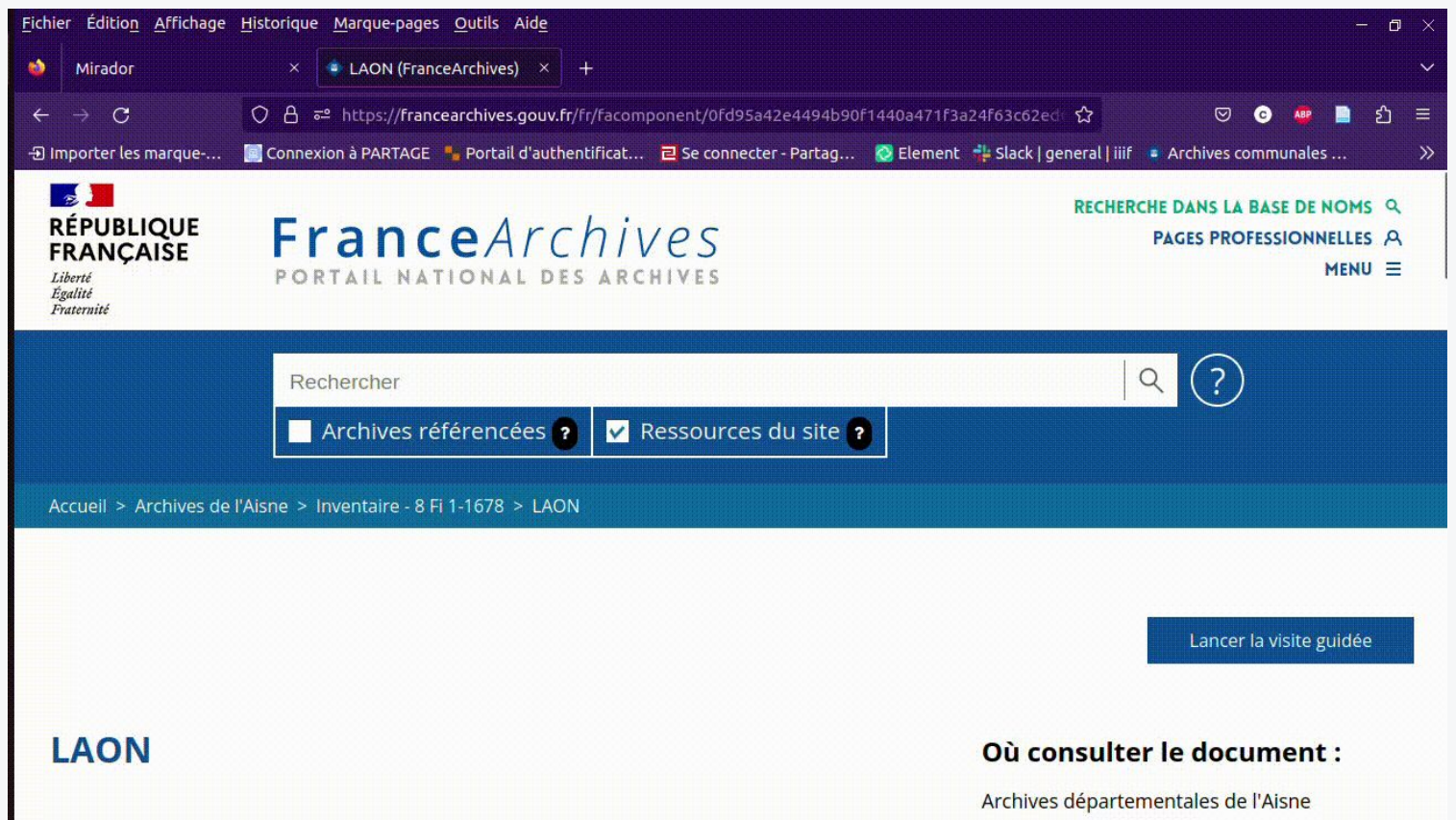

# Collections IIIF

- Représenter un fonds d'archives numérisé
- Recréer des collections dispersées et permettre leur consultation depuis un même point d'accès
- Créer des collections thématiques
- Offrir des possibilités d'exploration des fonds numérisés *via* des interfaces de navigation compatibles

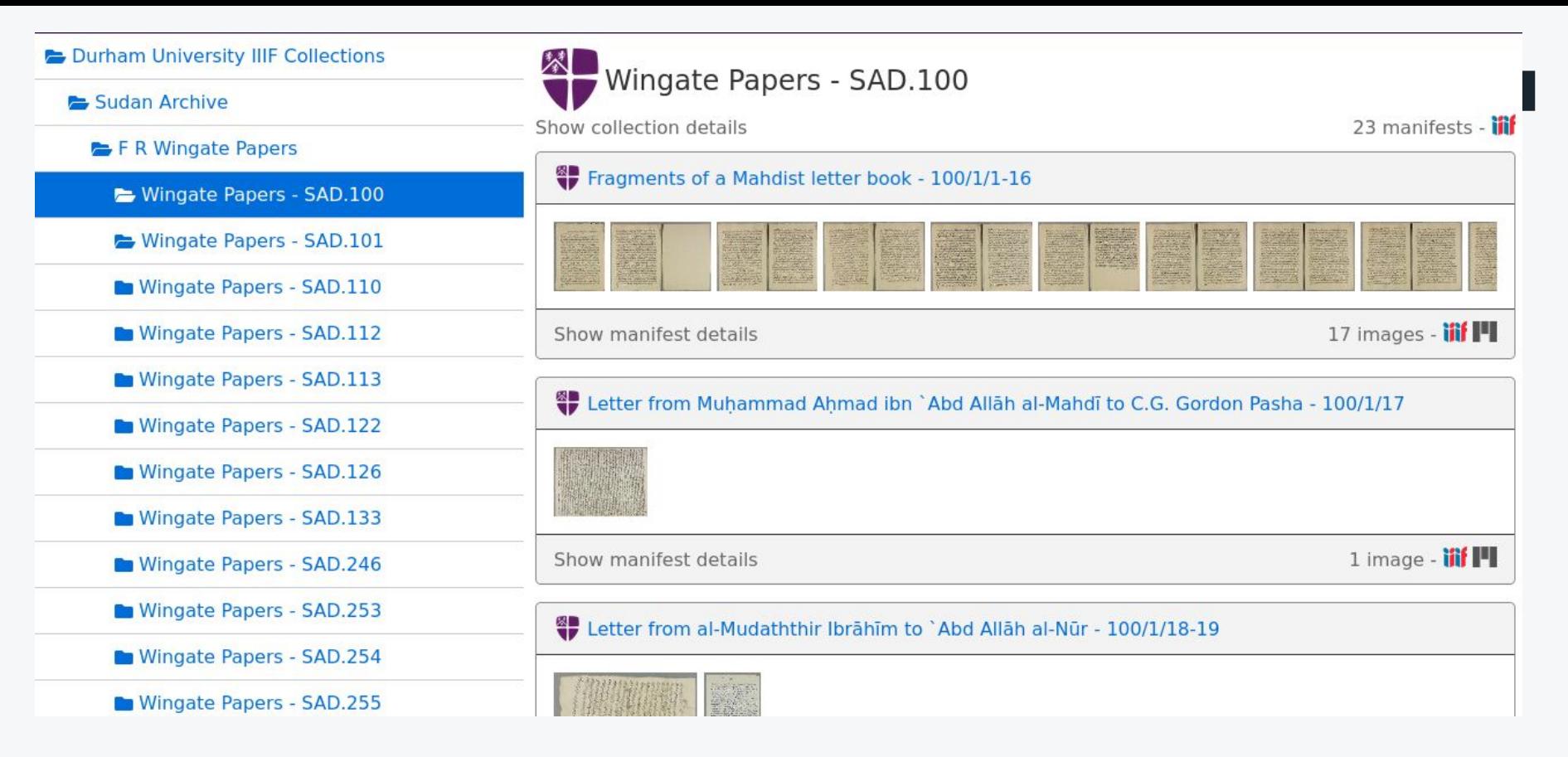

*Exploration des [Collections IIIF de l'Université de Durham](https://iiif.durham.ac.uk/jalava/#index) (Royaume-Uni) via le [prototype](https://github.com/durham-university/jalava) [Jalava.](https://github.com/durham-university/jalava)*

"Visualiseurs d'images" ?

- $\rightarrow$  "Visualiseurs" = "visionneuses" compatibles avec IIIF
- ➔ Offrent des fonctionnalités avancées de manipulation des images
- ➔ Peuvent permettre d'annoter les documents
- ➔ Certains peuvent être réutilisés librement (Mirador 3, Universal Viewer…)
- ➔ D'autres sont développés par des prestataires, spécifiquement pour leur logiciel

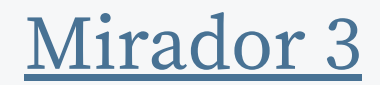

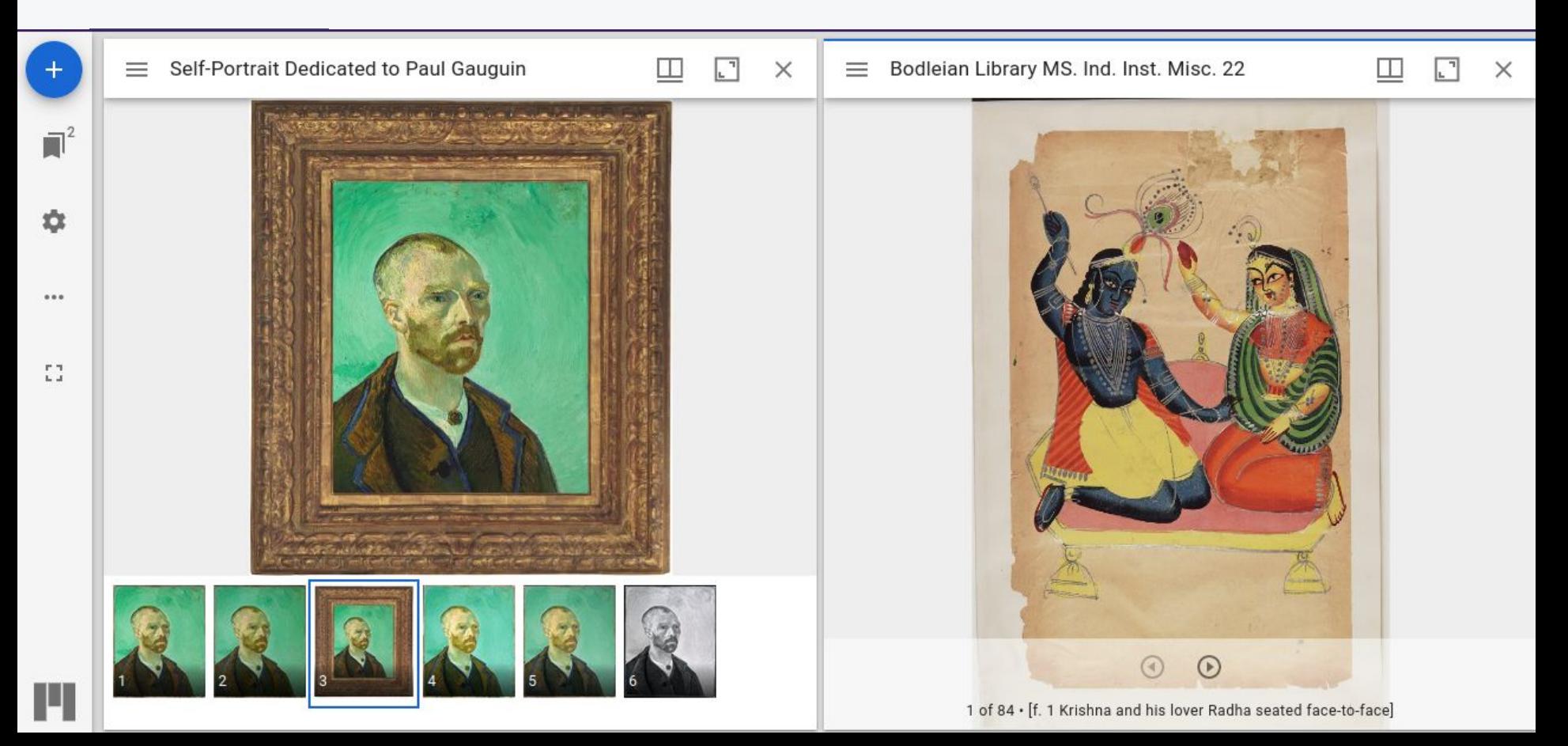

#### [Universal Viewer](http://universalviewer.io/)

page 2 of 31

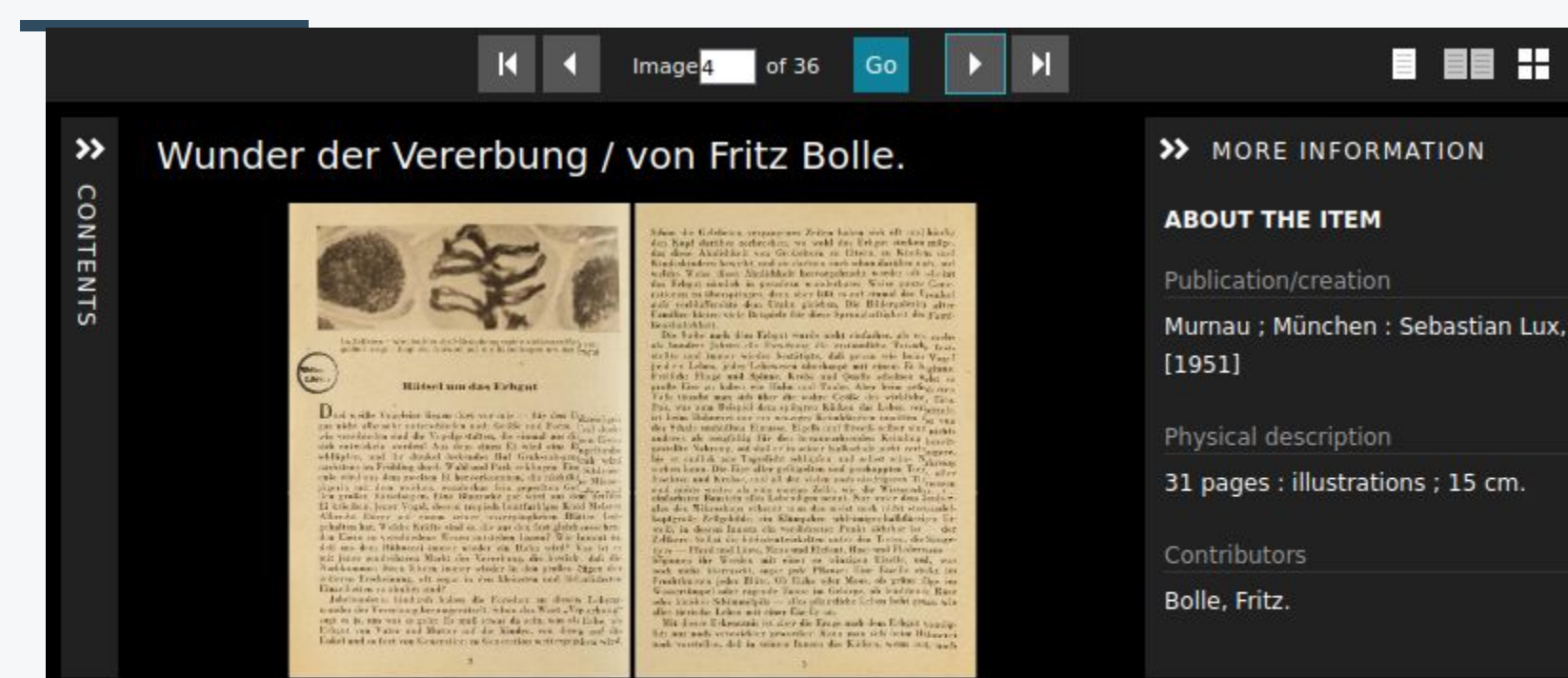

**Search within this item:** 

H

ö

Exercice 3 - API Présentation : Importer des images dans Mirador 3

- 1. Repérer et mettre de côtés les URI des Manifestes correspondant aux documents suivants (liens dans le Google Docs) :
	- a. [France, Beaune, Archives hospitalières, Ms. 2](https://portail.biblissima.fr/fr/ark:/43093/mdatac8c9cf0f4d70b9a342418b80800225e1abd18cd3)
	- b. [Vienne. Poitiers. Rochers du Porteau.](https://archives-deux-sevres-vienne.fr/ark:/58825/vta78b1653ac22cc069/dao/0/1?id=https%3A%2F%2Farchives-deux-sevres-vienne.fr%2Fark%3A%2F58825%2Fvta78b1653ac22cc069%2Fcanvas%2F0%2F1)
	- c. [Archives fédérales suisses, E1004.1#1000/9#5746\\*](https://www.chgov.bar.admin.ch/protocol?manifest=https://api.chgov.bar.admin.ch/manifests/32320441/32320441.json)
- 2. Se rendre sur l'instance Mirador 3 de Biblissima : [https://portail.biblissima.fr/m3/?theme=dark&context=collection&](https://portail.biblissima.fr/m3/?theme=dark&context=collection&iiif-content=) [iiif-content=](https://portail.biblissima.fr/m3/?theme=dark&context=collection&iiif-content=)
- 3. Ouvrir chacun des trois Manifestes dans Mirador 3

### Correction - Exercice 3 : Importer des images dans Mirador 3

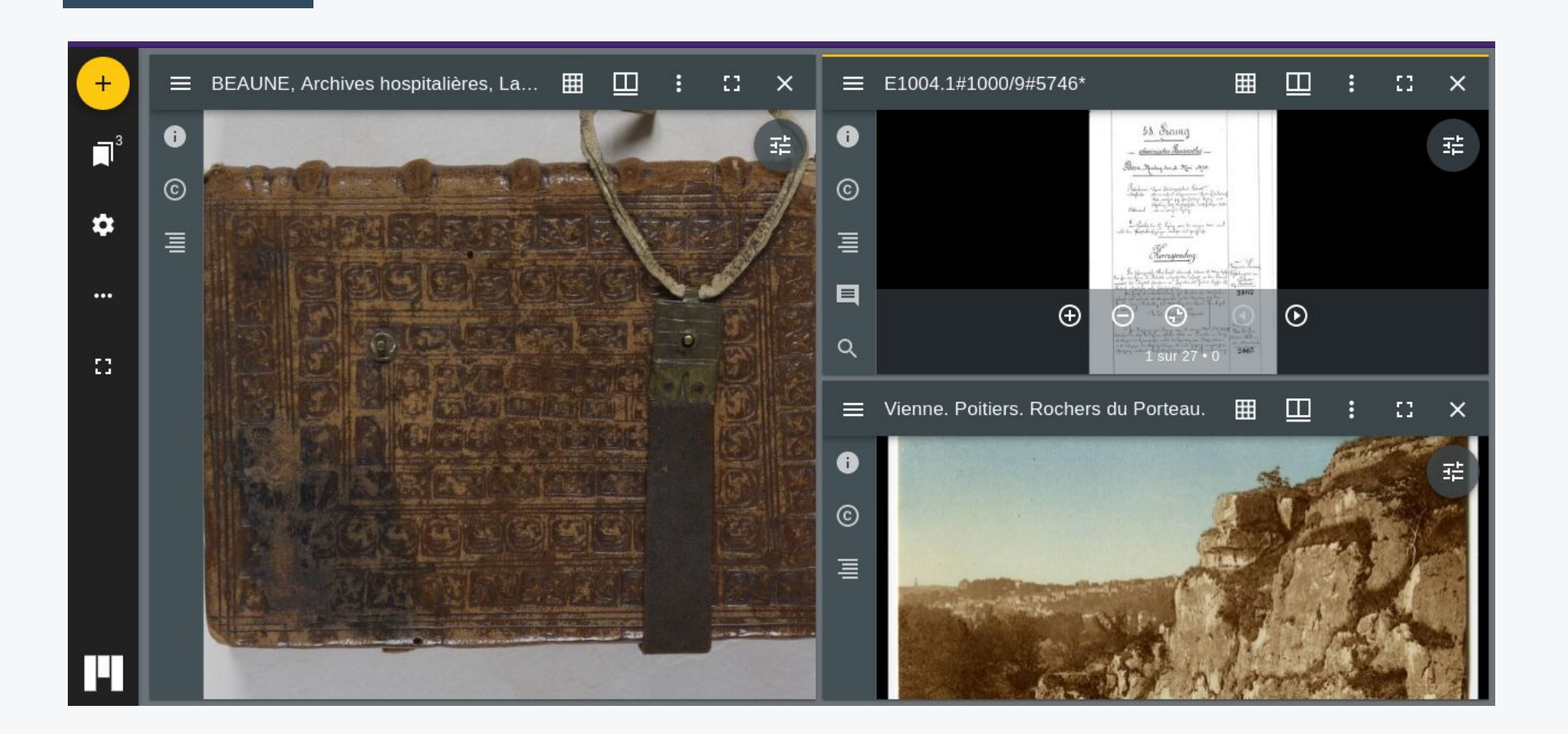

Groupe de travail sur les métadonnées descriptives des Manifestes

- Demande provenant de services d'archives
- Vise à définir des **préconisations** concernant les métadonnées à faire figurer dans les Manifestes IIIF (*label, degré de priorité, exemple d'équivalences entre les propriétés IIIF et les éléments EAD ou Dublin Core…*)

# Objectifs des préconisations

- ➔ Travailler à la **qualité** des données IIIF et viser à une meilleure **contextualisation** des documents partagés via IIIF ;
- ➔ Faciliter le travail de **mapping** effectué par les prestataires de solutions de mise en ligne des documents pour la génération des Manifestes IIIF ;
- ➔ Aider à l'**homogénéisation** des pratiques à l'échelle du réseau des archives françaises ;
- ➔ Améliorer l'**expérience utilisateur** des usagers consultant des documents partagés via IIIF.

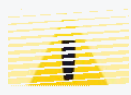

L'objectif est de proposer des **préconisations** et non une norme de description : **le but n'est pas de définir des métadonnées obligatoires**.

# Déroulé du groupe de travail

- ➔ Deux réunions passées (19 décembre, 12 mars)
	- Voir sur **Osmose** le dossier "Manifestes IIIF" dans l'espace "Classement et description des archives"
- $\rightarrow$  Actuellement :
	- Dernière phase de consultation : mise au vote des derniers points en suspens
	- **○ Vote possible jusqu'au 30 avril :**

[https://framaforms.org/deuxieme-appel-a-commentaires-document-de-preconisa](https://framaforms.org/deuxieme-appel-a-commentaires-document-de-preconisations-concernant-les-metadonnees-des-manifestes) [tions-concernant-les-metadonnees-des-manifestes](https://framaforms.org/deuxieme-appel-a-commentaires-document-de-preconisations-concernant-les-metadonnees-des-manifestes)

- ➔ Prochainement :
	- Restitution de la consultation et du document (**date à déterminer)**
	- Diffusion des préconisations
# Les APIs IIIF

Les APIs complémentaires

# API Content Search : fonctionnalités de recherche

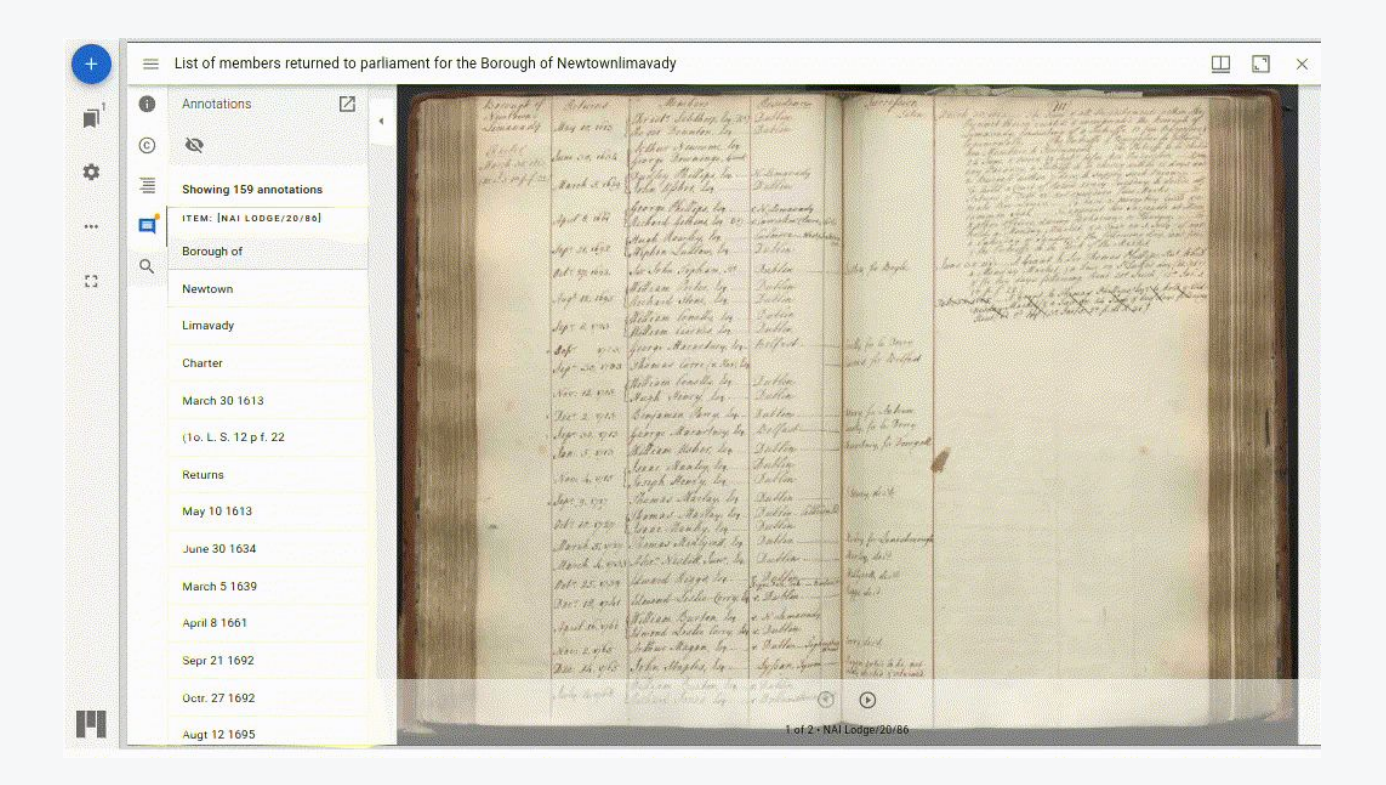

*National Archives of Ireland : [NAI Lodge/20/86, List of members returned to parliament for the Borough of Newtownlimavady](https://www.virtualtreasury.ie/item?isadgReferenceCode=NAI%20Lodge%2F20%2F86)*

# API Authorization Flow

- Prévenir l'utilisateur de conditions de réutilisation spécifiques
- Demander aux utilisateurs de se connecter

➔ Permet de gérer des restrictions d'accès dans un univers interopérable *Exemple de pop-up préalable à la consultation d'un* 

#### **Content advisory**

This digitised material is free to access, but contains information or visuals that may:

- include personal details of living individuals
- be upsetting or distressing
- be explicit or graphic
- include objects and images of objects decontextualised in a way that is offensive to the originating culture.

By viewing this material, we ask that you use the content lawfully, ethically and responsibly under the conditions set out in our Access Policy.

#### **Show the content**

Take me back to the item page

*document, Wellcome Collection (Royaume-Uni).*

Et, à titre d'information…

### **API Change Discovery**

- ➔ Permet de faciliter le moissonnage des ressources IIIF
- ➔ Complémente un entrepôt OAI-PMH ou s'y substitue

### **API Content State**

➔ Permet de référencer tout ou partie d'une ressource IIIF

# Cas d'usages et avantages

# Partage et réutilisation facilités

- $\rightarrow$  Sur FranceArchives
- $\rightarrow$  Sur le Portail Biblissima … et ailleurs

#### ➔ **Et les statistiques de consultation ?**

- En général, les statistiques de consultations sont comptabilisées au niveau des visionneuses.
- Avec IIIF, des consultations peuvent avoir lieu sur des sites tiers, en dehors de votre visionneuse.
- ◆ Dans ce cas, les statistiques devraient donc également être **comptabilisées au niveau du serveur** (point d'attention à vérifier auprès de votre prestataire)

#### Comparaison entre images

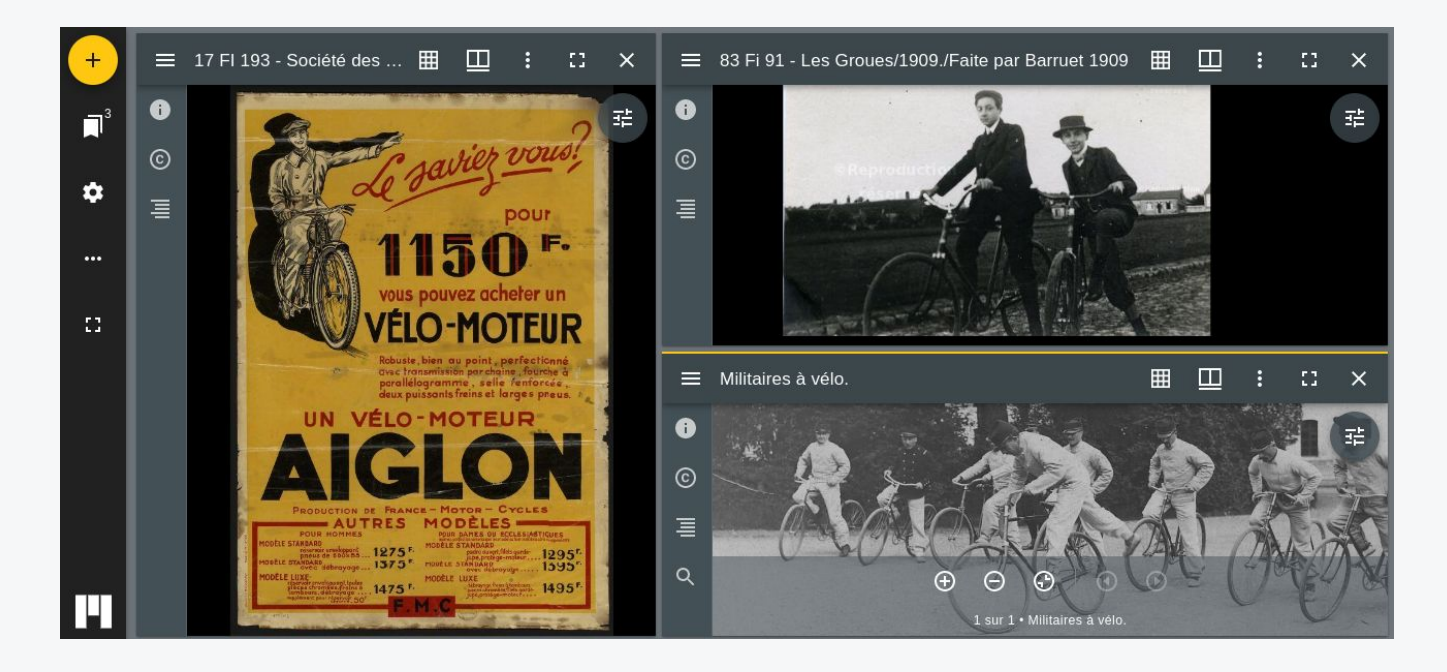

**Documents issus de plusieurs services d'archives départementales comparés au sein du visualiseur IIIF Mirador 3.**<br>Archives départementales du Val d'Oise : <u>17 FI 193, Affiche publicitaire pour le vélo-moteur Aiglon</u>.<br>Arch

## Les métadonnées suivent l'image

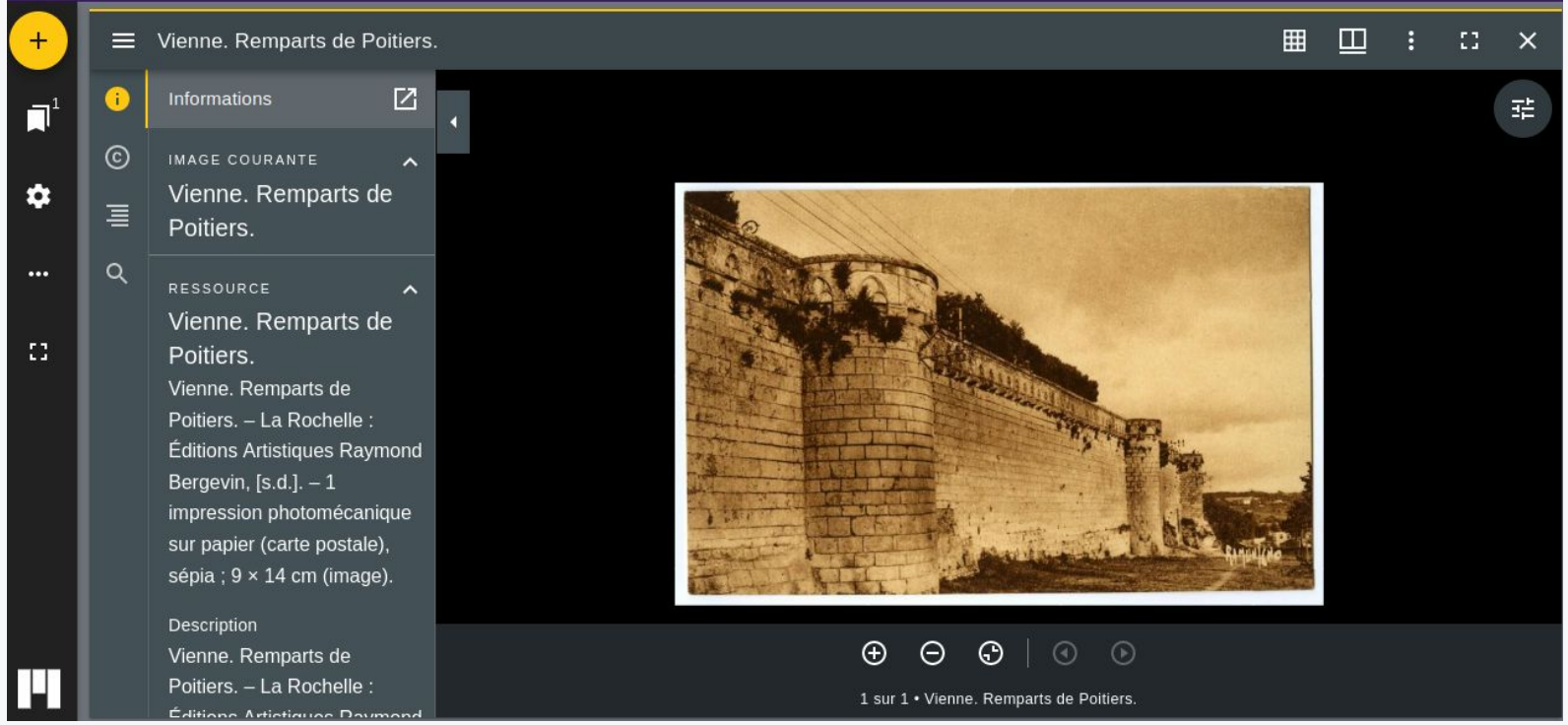

*Document ouvert au sein du visualiseur Mirador 3. Archives départementales de la Vienne : [40 FI 9014,](https://archives-deux-sevres-vienne.fr/ark:/58825/vtabb83c040cb73270e/dao/0/1) [Vienne. Remparts de Poitiers](https://archives-deux-sevres-vienne.fr/ark:/58825/vtabb83c040cb73270e/dao/0/1).*

# Citer une zone d'image

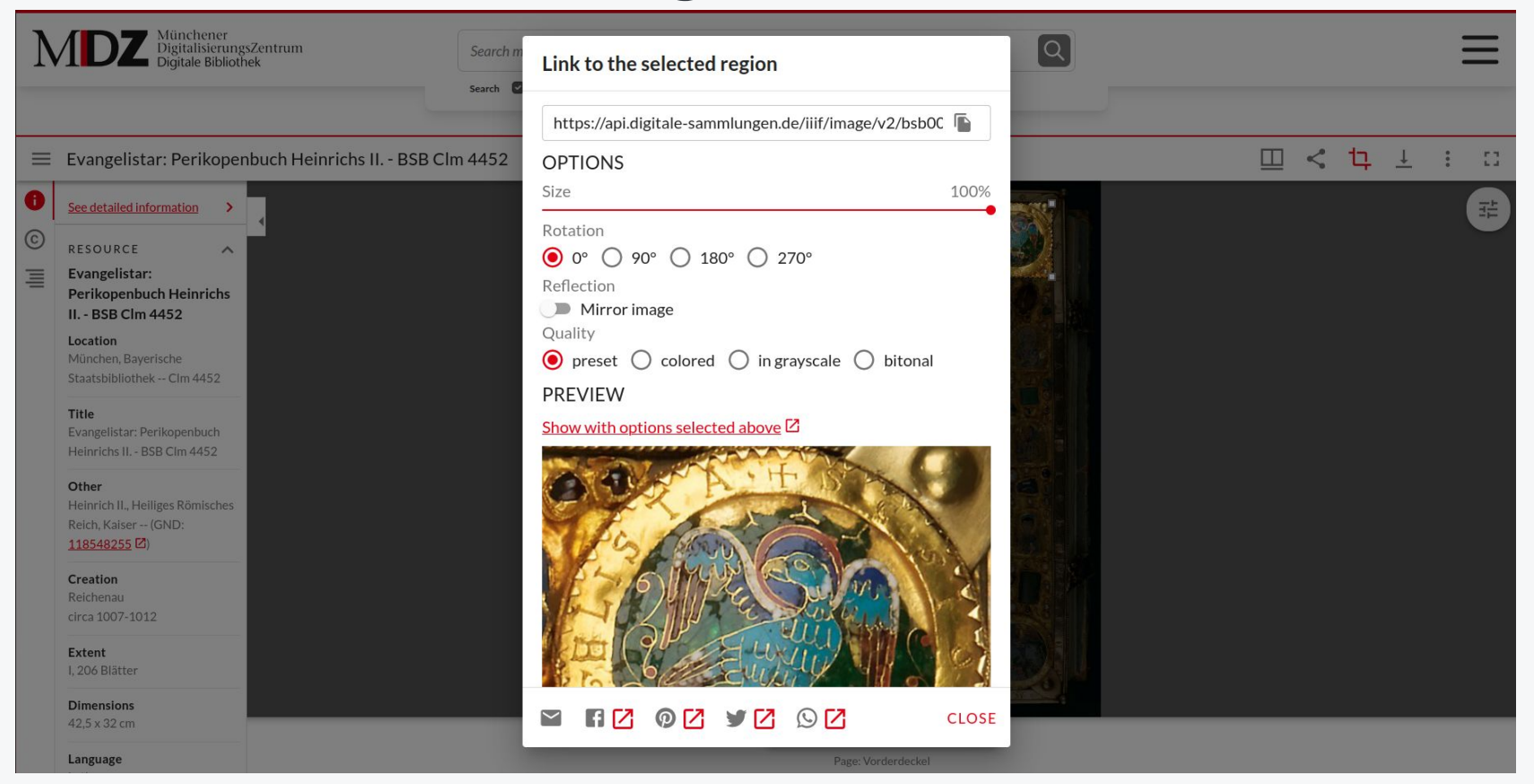

[Plugin Mirador-Imagecropper](https://github.com/dbmdz/mirador-imagecropper) (pour Mirador 3), [Münchener DigitalZentrum](https://www.digitale-sammlungen.de) (Bayerische Staatsbibliothek)

## Annotations

#### **Liber floridus**

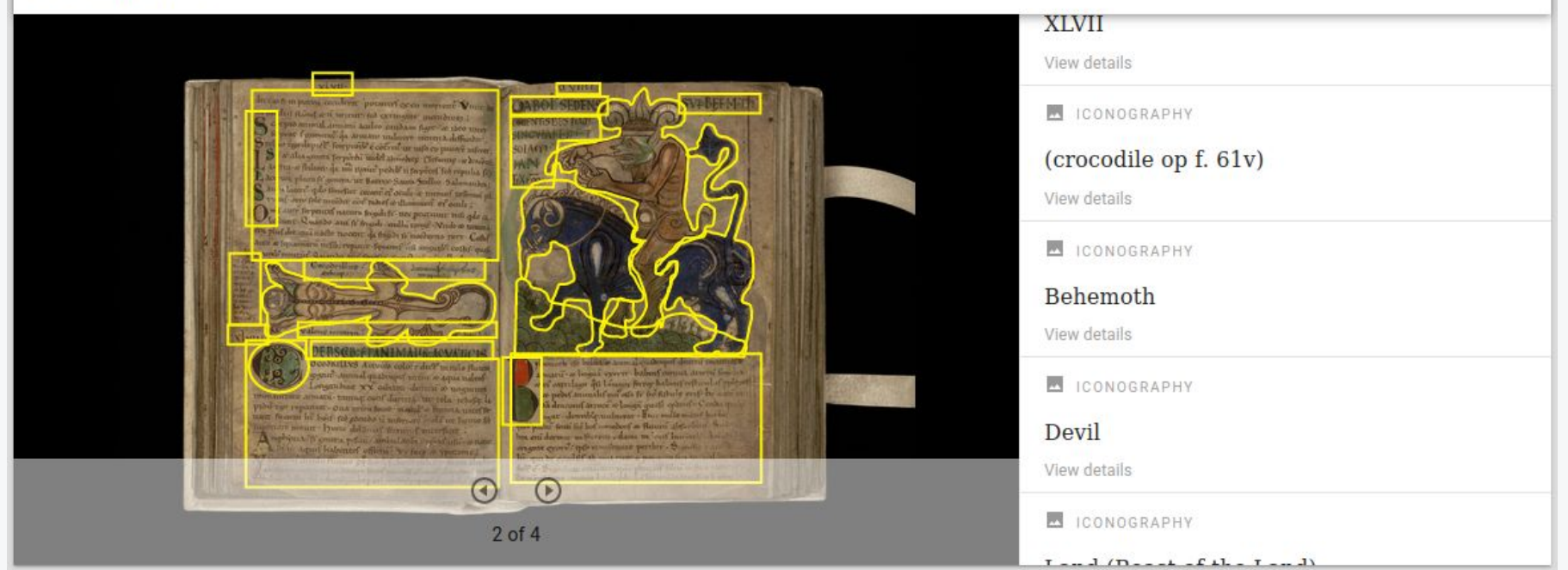

Mmmonk, démo d'annotation, *Liber floridus*. <https://www.mmmonk.be/nl/over-iiif/iiif-demo-liber-floridus>

# Expositions virtuelles et médiation

- Parcours guidés et commentés au sein d'une séquence d'images, par exemple
- Possibilité d'utiliser des images issues d'institutions différentes *via* les Manifestes
- Outils spécifiques compatibles avec IIIF (Storiiies, Curation Tools, Exhibit…)

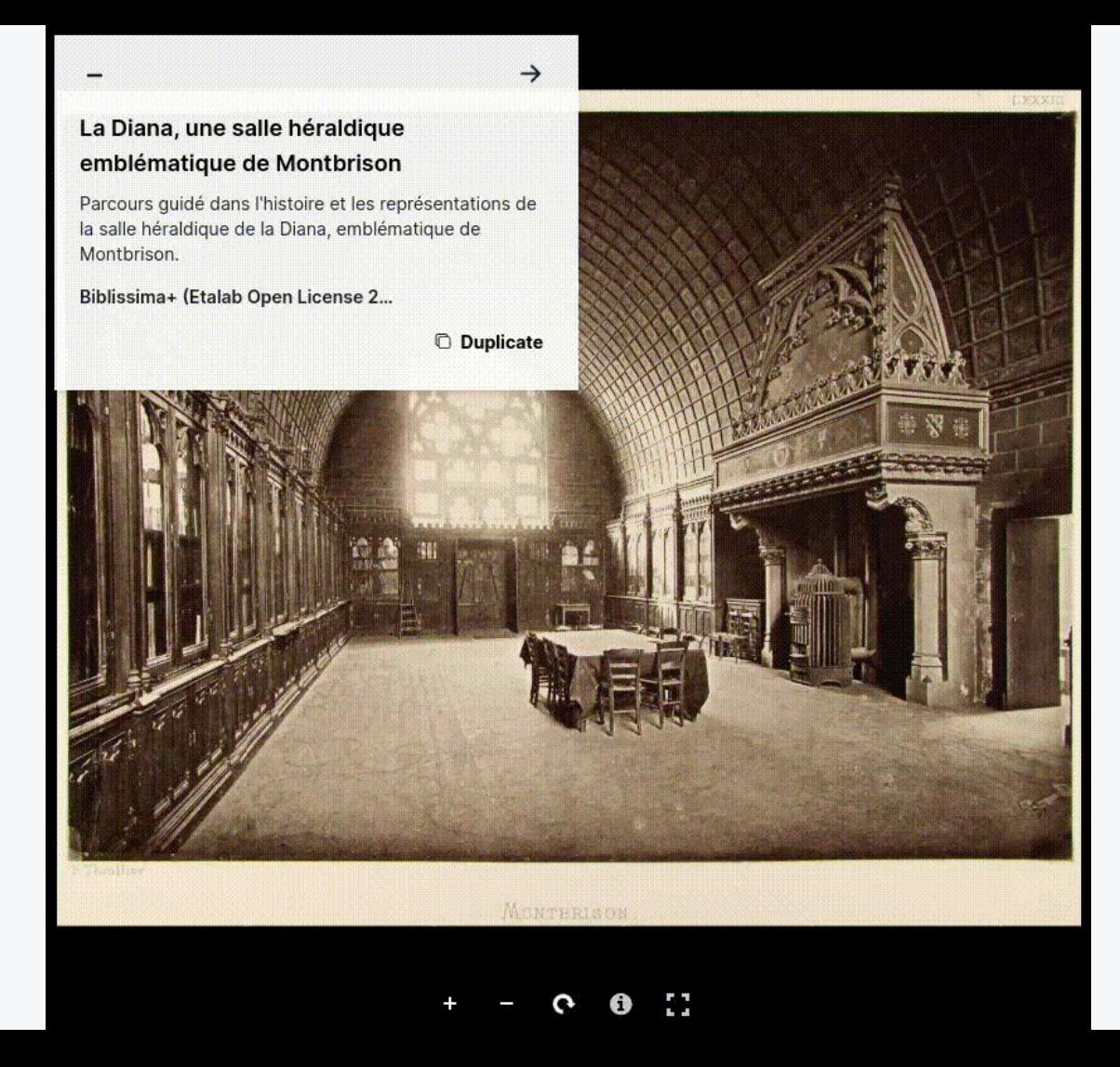

Parcours guidés et expositions virtuelles

Démonstration réalisée grâce à Exhibit.

[Voir sur iiif.biblissima.fr](https://iiif.biblissima.fr/reseau-archives/outils/#expositions-virtuelles-et-parcours-commentes)

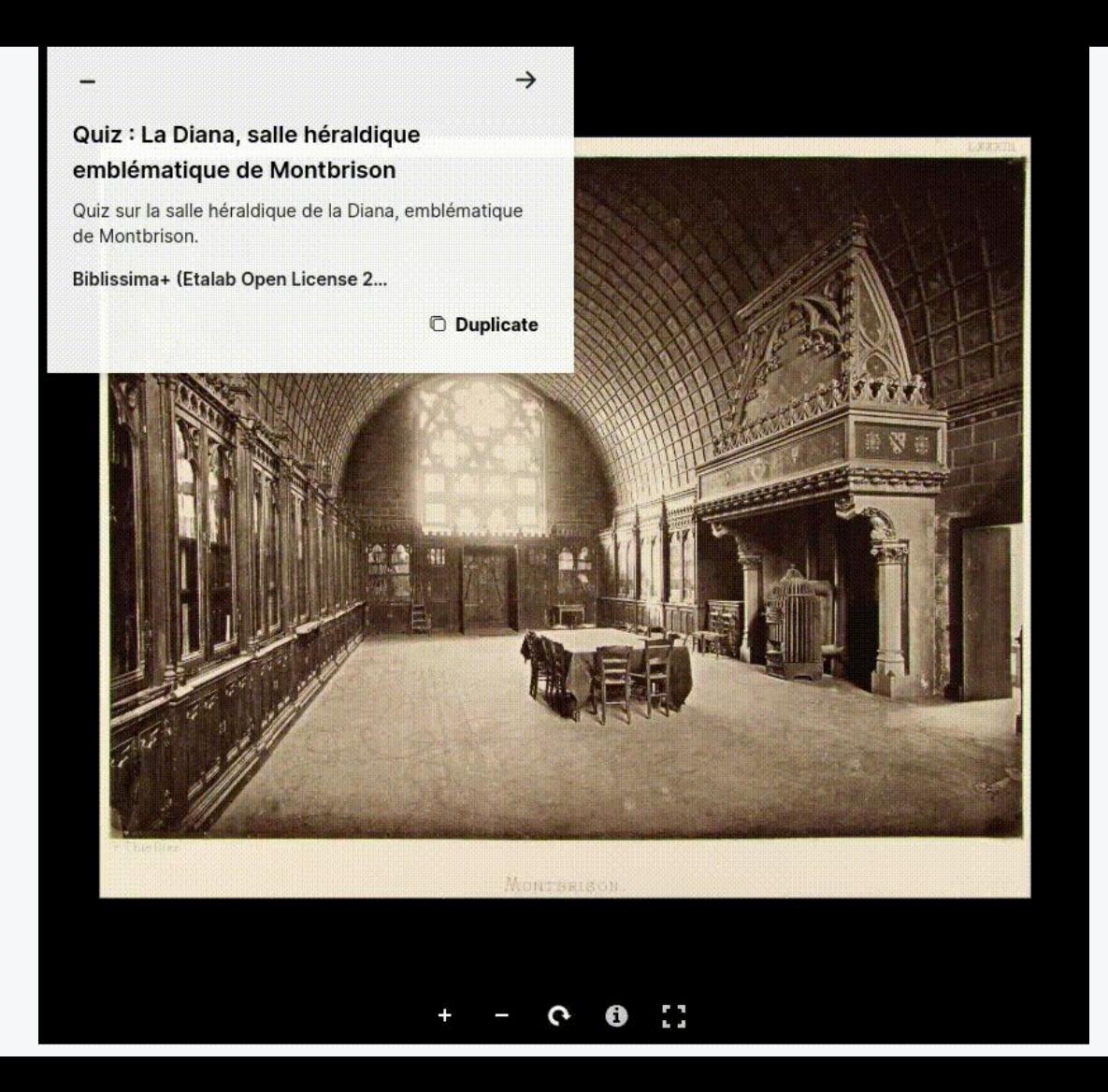

#### Quiz

Démonstration réalisée grâce à Exhibit.

[Voir sur iiif.biblissima.fr](https://iiif.biblissima.fr/reseau-archives/outils/#expositions-virtuelles-et-parcours-commentes)

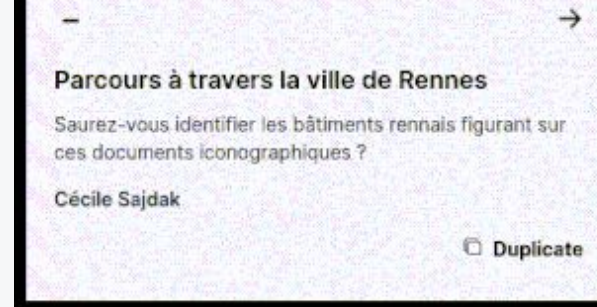

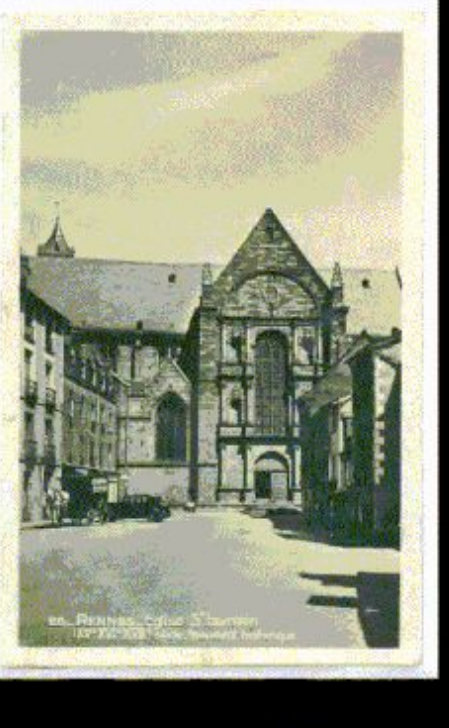

i,

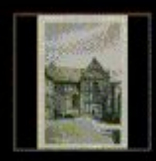

*Quiz de démonstration réalisé grâce à Exhibit. <https://www.exhibit.so/exhibits/hYaPtGm6AonPDihB7ZUv>*

# Contenus multimédias

- **IIIF prend en charge les** fichiers audio et vidéos
- Cas d'usage : archives orales, archives audiovisuelles…
- Même fonctionnement qu'avec des images fixes : Manifeste contenant des métadonnées ; diffusable et

Interview with Becky Jackson, 2019-11-09

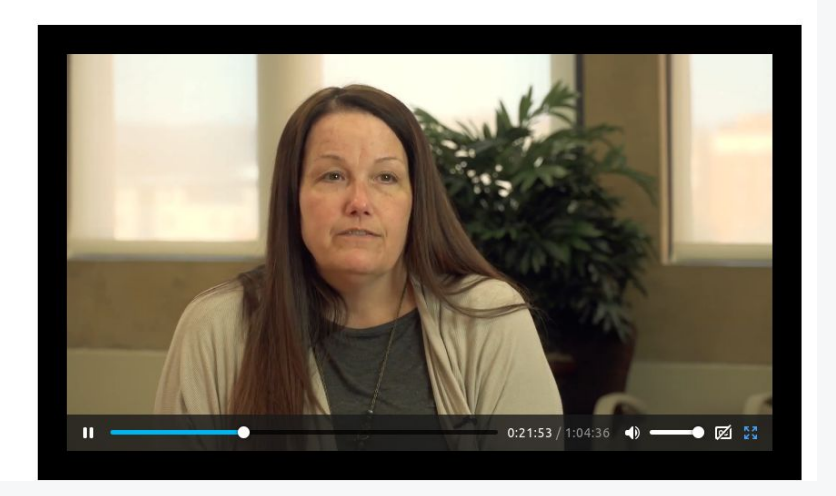

réutilisable *[Interview with Becky Jackson 2019-11-09,](https://rfta.lib.utk.edu/interviews/object/becky-jackson-2019-11-09/) [Rising from the Ashes,](https://rfta.lib.utk.edu/) University of Tennessee.*

# Point d'accès par cartes

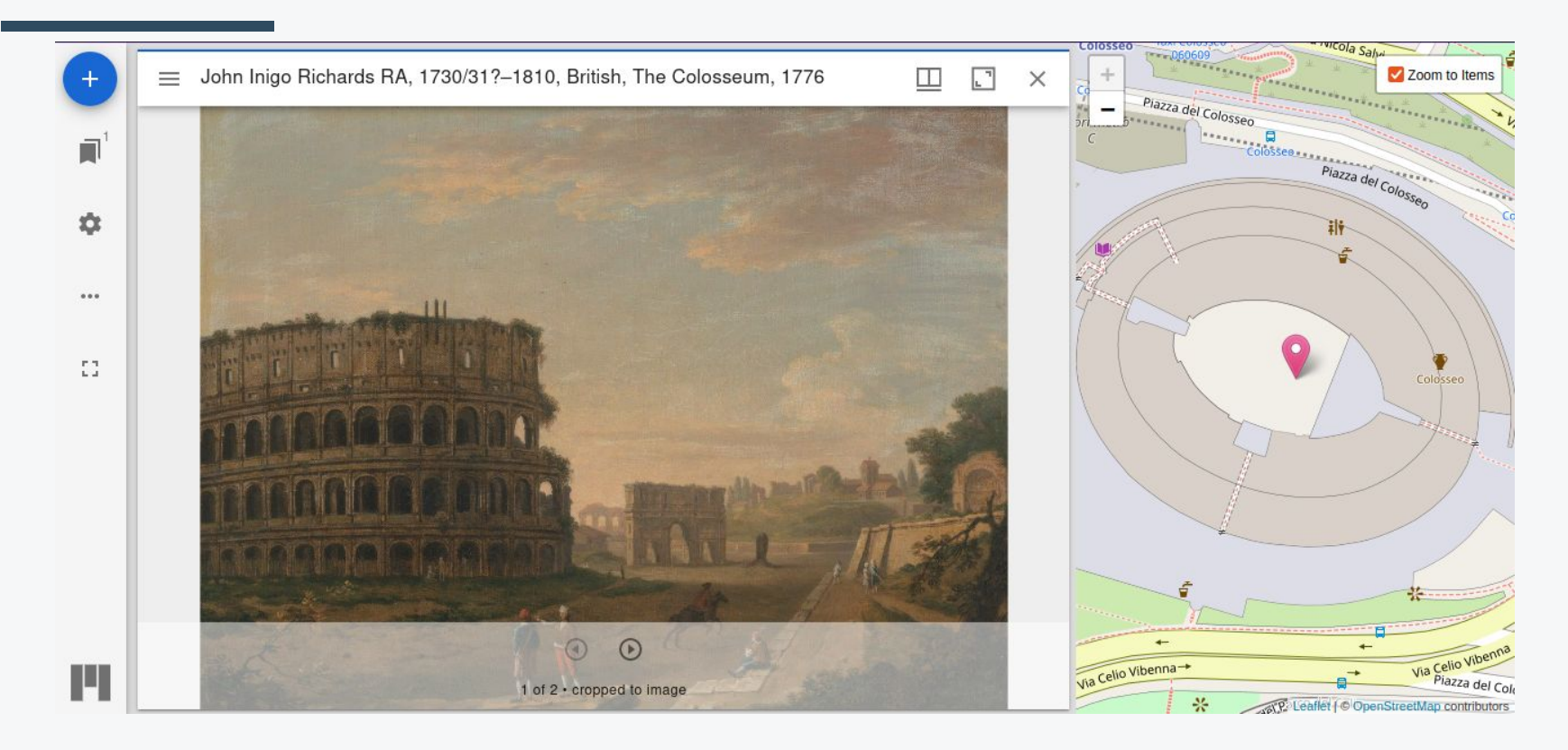

*<http://iiifmap.herokuapp.com/>*

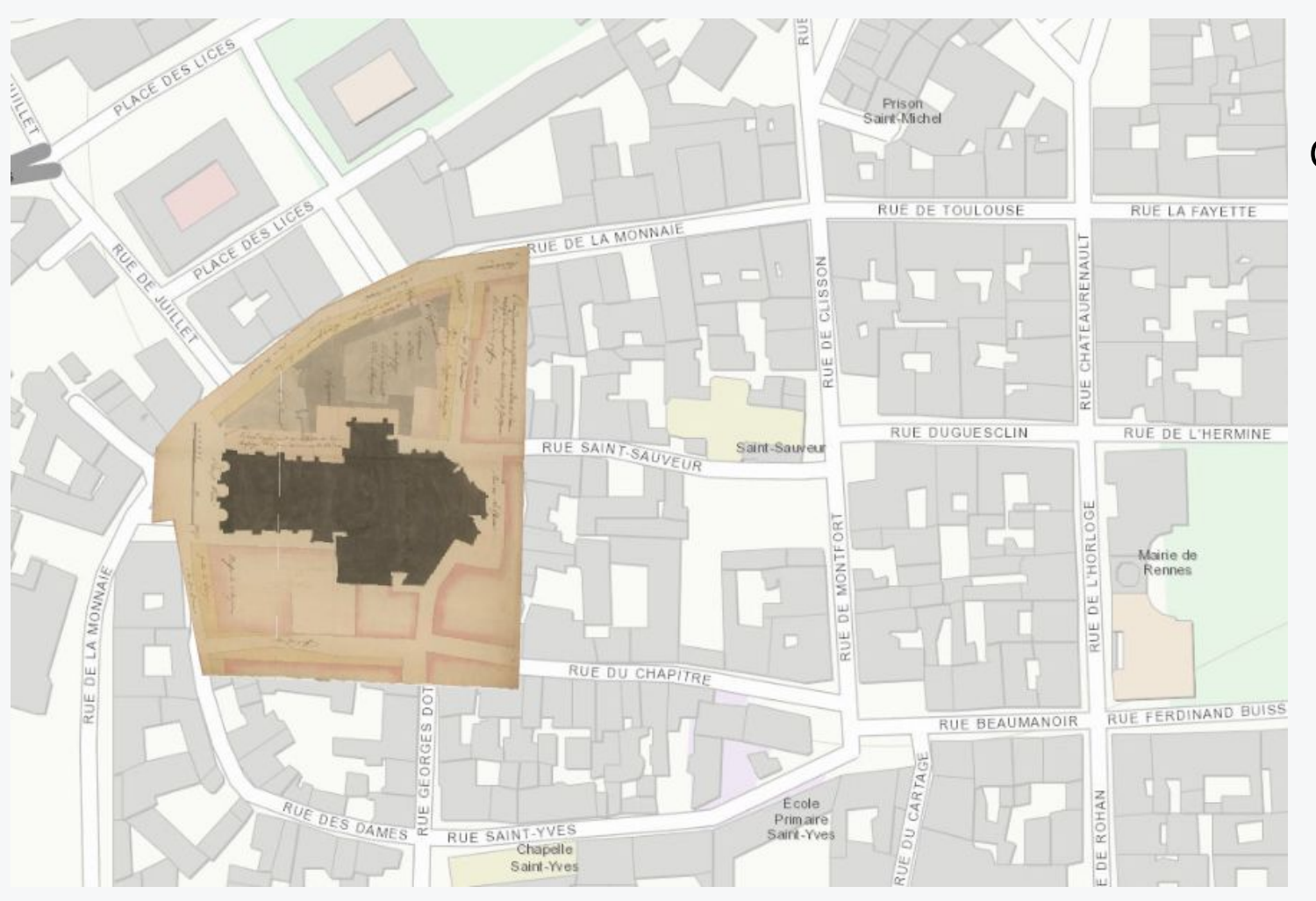

### Géoréférencement (AllMaps)

*Fi 16 - Plan en couleurs d'une nouvelle place projetée devant la mairie. - 1786. Archives municipales de Rennes[.](https://viewer.allmaps.org/?url=https%3A%2F%2Fannotations.allmaps.org%2Fimages%2F02bc0217b6ab8507) [Ouvrir dans AllMaps](https://viewer.allmaps.org/?url=https%3A%2F%2Fannotations.allmaps.org%2Fimages%2F02bc0217b6ab8507).*

### Collections thématiques et reconstitutions de collections dispersées

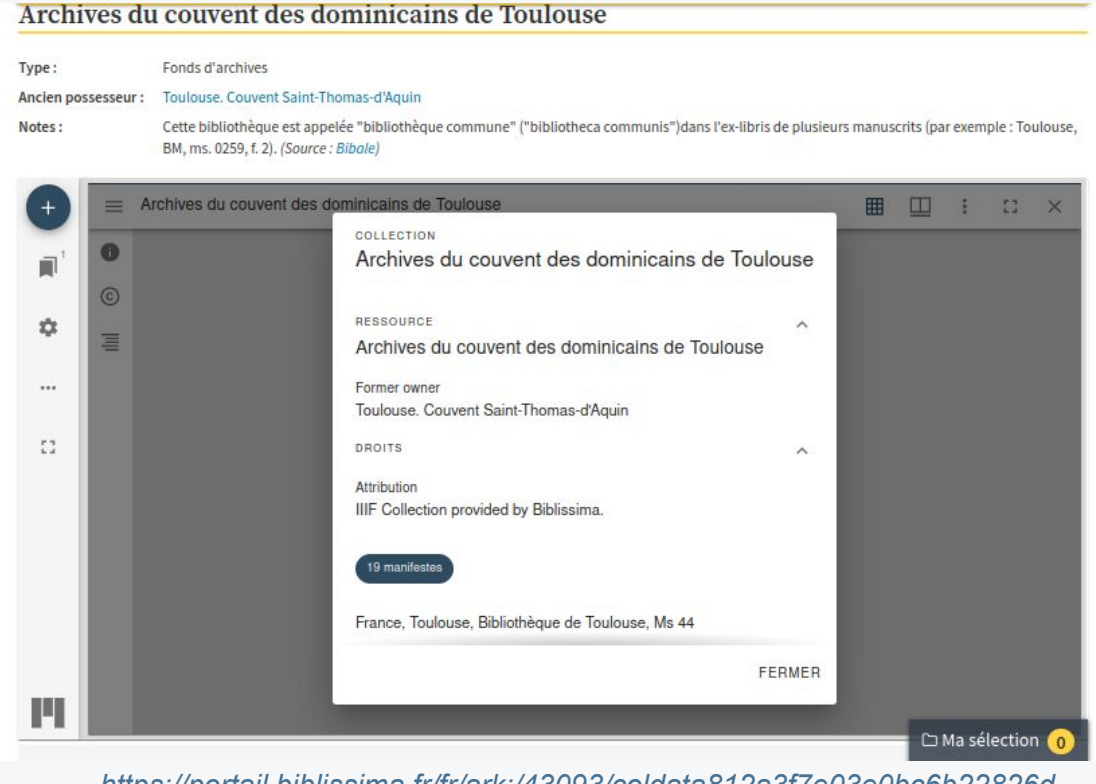

*[https://portail.biblissima.fr/fr/ark:/43093/coldata812a3f7e03e0bc6b22826d](https://portail.biblissima.fr/fr/ark:/43093/coldata812a3f7e03e0bc6b22826de508020abe7c6e8dff) [e508020abe7c6e8dff](https://portail.biblissima.fr/fr/ark:/43093/coldata812a3f7e03e0bc6b22826de508020abe7c6e8dff)*

# Projets de recherche utilisant des documents d'archives

- ➔ Gains en entrée (acquisition facilitée des images), mais aussi en sortie (résultats des projets)
- ➔ Exemple : projets impliquant de l'apprentissage machine (Intelligence Artificielle), par exemple pour la reconnaissance de formes ou pour l'HTR (*Handwritten Text Recognition*)
	- ◆ Projets Himanis, SocFace…
	- Outils compatibles : Arkindex (Teklia), eScriptorium, Transkribus...

# Projets de recherche utilisant IIIF : l'exemple d'Himanis  $\blacksquare$

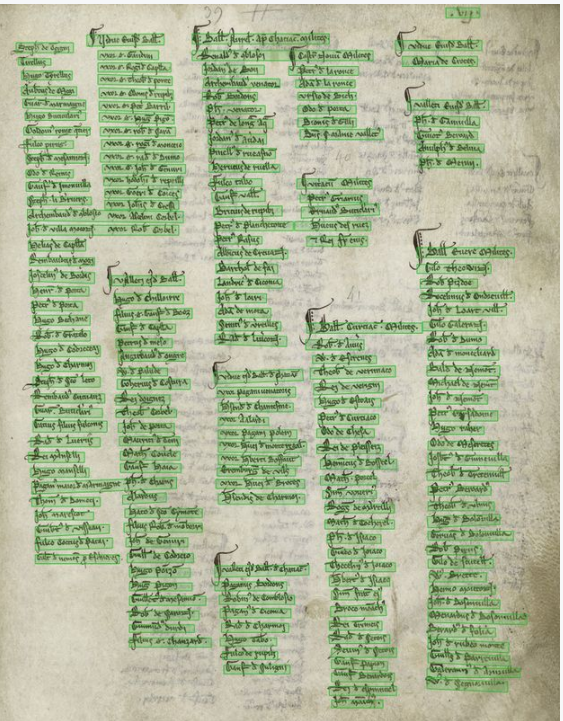

➔ Projet d'indexation de manuscrits médiévaux

 $\rightarrow$  IIIF facilite l'acquisition d'images en haute résolution : une nécessité pour l'HTR

*Page d'un registre de chancellerie, projet Himanis, XIIIe siècle. Archives nationales, JJ 007.*

#### Projet de recherche utilisant IIIF : vectorialisation automatique de plans H. cadastraux

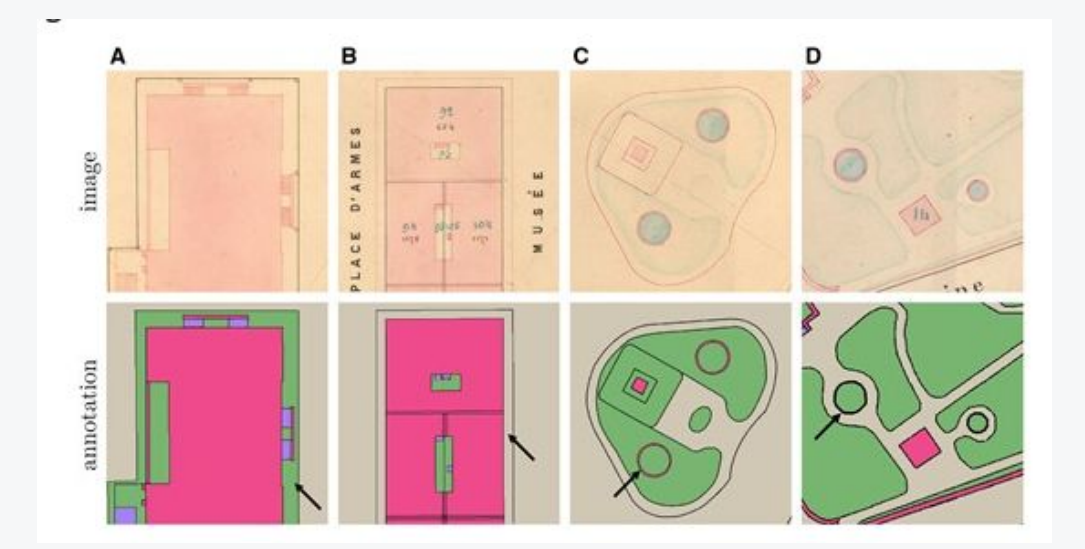

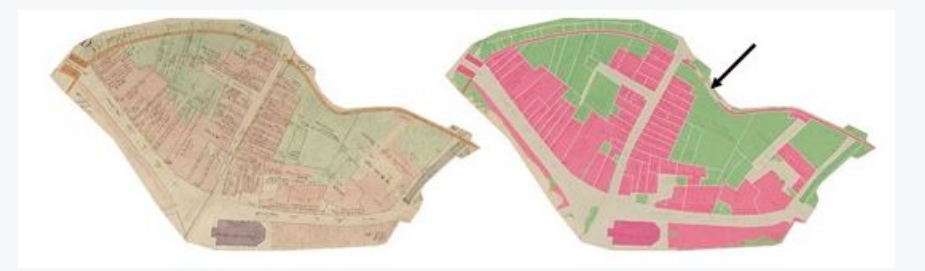

Remi Petitpierre, Paul Guhennec, Effective annotation for the automatic vectorization of cadastral maps, *Digital Scholarship in the Humanities*, 2023;, fqad006[,](https://doi.org/10.1093/llc/fqad006) <https://doi.org/10.1093/llc/fqad006>

# Comment commencer à utiliser IIIF dans mon service ?

# Comment commencer à utiliser IIIF dans mon service ?

*IIIF360*

IIIF360

- ➔ Service d'expertise autour de IIIF
- $\rightarrow$  Depuis 2018
- → Conseil, hébergement, développement
- ➔ Porté par Biblissima+, le Campus Condorcet et la TGIR Huma-Num
	- $\rightarrow$  En savoir plus : <https://projet.biblissima.fr/fr/ressources/iiif-360>

Biblissima!

CAMPUS 2 CONDORCET **PARIS - AUBERVILLIERS** 

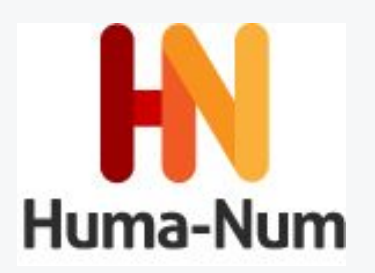

# Le programme IIIF360 pour les archives

- Volonté de s'adresser plus spécifiquement au monde des archives, qui ont jusqu'alors peu eu recours au programme
- Enjeux :
	- Favoriser l'adoption de IIIF dans le réseau des archives de France
	- Promouvoir les bonnes pratiques, notamment en matière de conformité et de pérennité

IIIF360 pour les services d'archives

- Offre d'accompagnement des services désirant adopter IIIF :
	- Information et recommandations
	- Conseils techniques plus ciblés
	- Aide au dialogue avec les prestataires, par exemple pour la rédaction de cahiers des charges ou de spécifications techniques
	- Aide à la recette des prestations
	- Aide au transfert de compétences

## IIIF@Biblissima

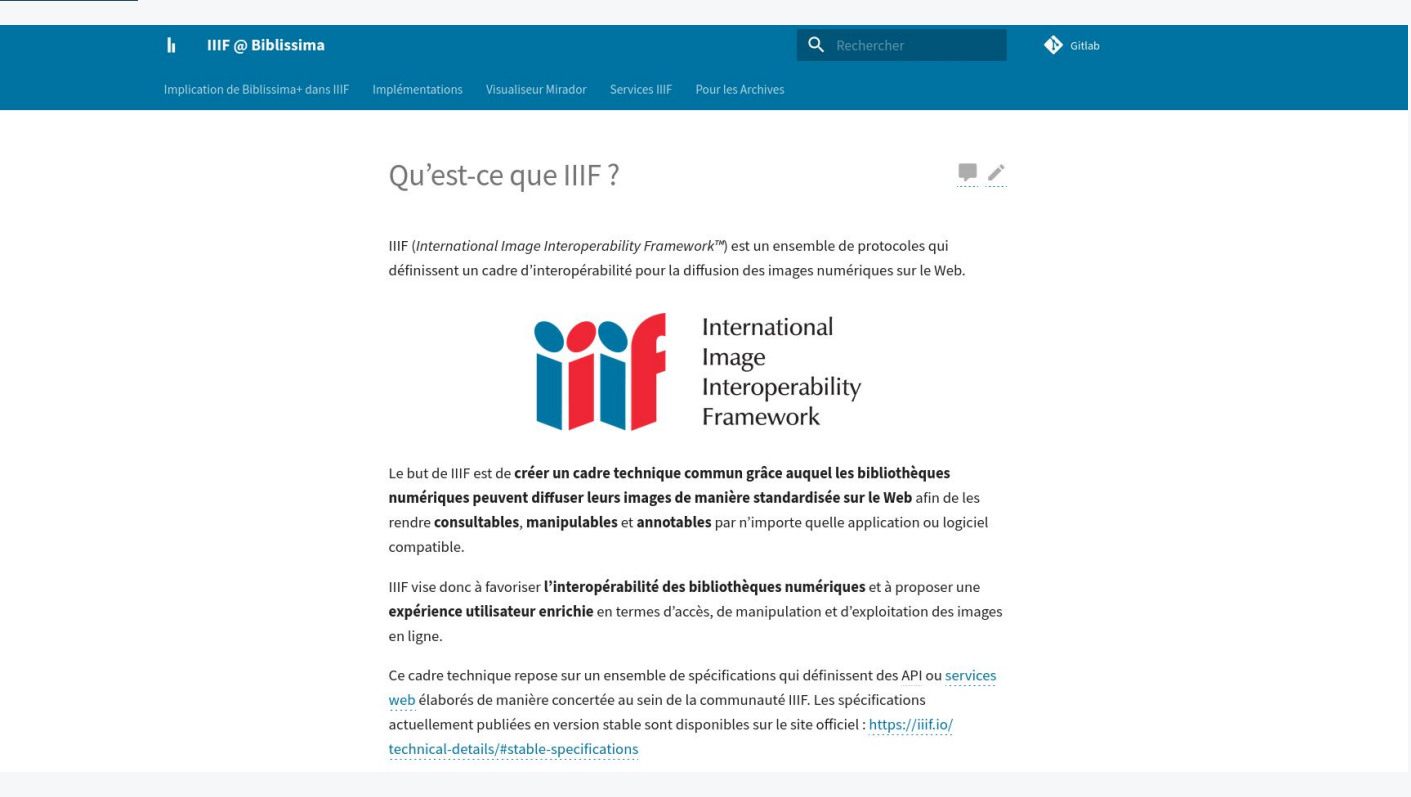

#### <https://iiif.biblissima.fr/>

## IIIF@Biblissima

### ➔ Section **"Pour les Archives" :**

- Rappel des **services IIIF360** pour le réseau des archives
- ◆ Informations utiles pour commencer à **utiliser IIIF** (*prérequis, solutions compatibles, modèles de clauses techniques pour CCTP…*)

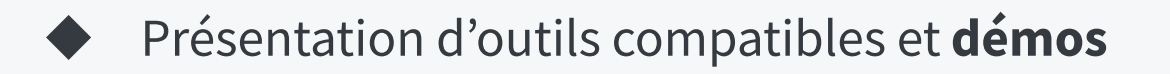

# Formation complémentaire

Une formation de niveau plus avancé, proposant davantage de manipulations et d'informations techniques, est périodiquement assurée par Régis Robineau (Biblissima+). *[Support de formation](https://doc.biblissima.fr/formation-iiif/)*

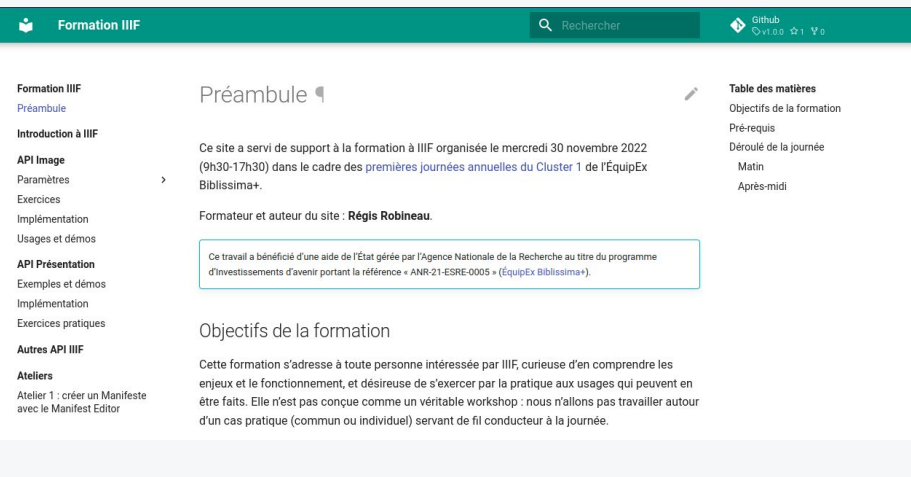

*accessible en ligne*

# Comment commencer à utiliser IIIF dans mon service ?

*Se faire la main sur un projet délimité*

# Appels à manifestation d'intérêt de Biblissima+

- Peuvent permettre de se lancer dans IIIF dans le cadre d'un projet précis (ex : projet de numérisation interopérable) :
	- Obtention de financements
	- Accompagnement

- Contrainte : le projet doit s'inscrire dans le périmètre de Biblissima+
- Voir le vademecum Biblissima : [doc.biblissima.fr/vademecum-biblissima](https://doc.biblissima.fr/vademecum-biblissima/)

# Solutions d'hébergement

- **→** Hébergement seul : Nakala (Huma-Num)...
- ➔ CMS : Omeka, Omeka-S, Limb Gallery…
	- Fonctions d'éditorialisation
	- Possibilité de créer un site-projet
- $\rightarrow$  Projets locaux : Mexina (Nouvelle-Aquitaine)

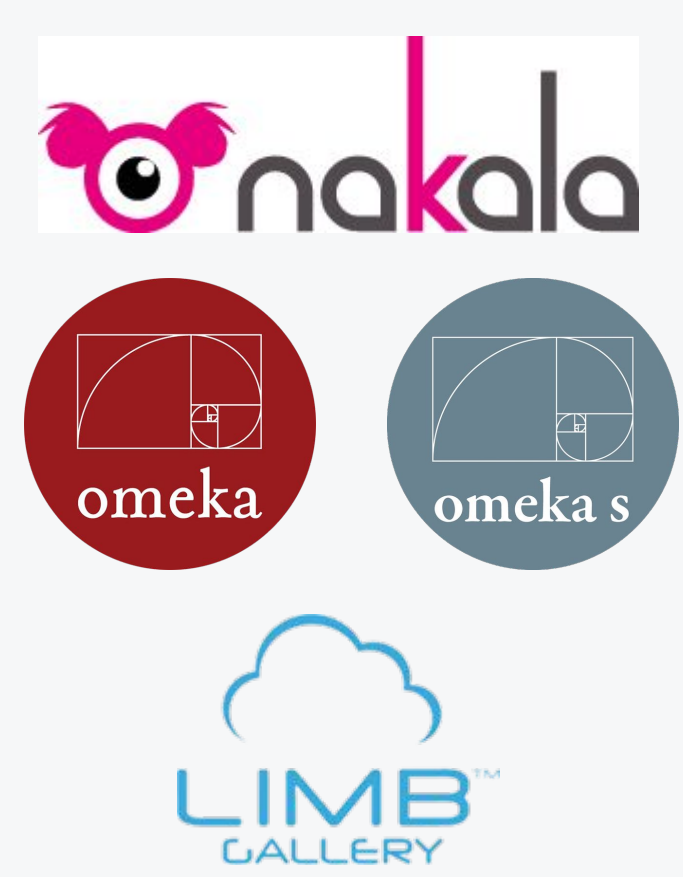

# AM d'Abbeville : bibliothèque numérique partagée

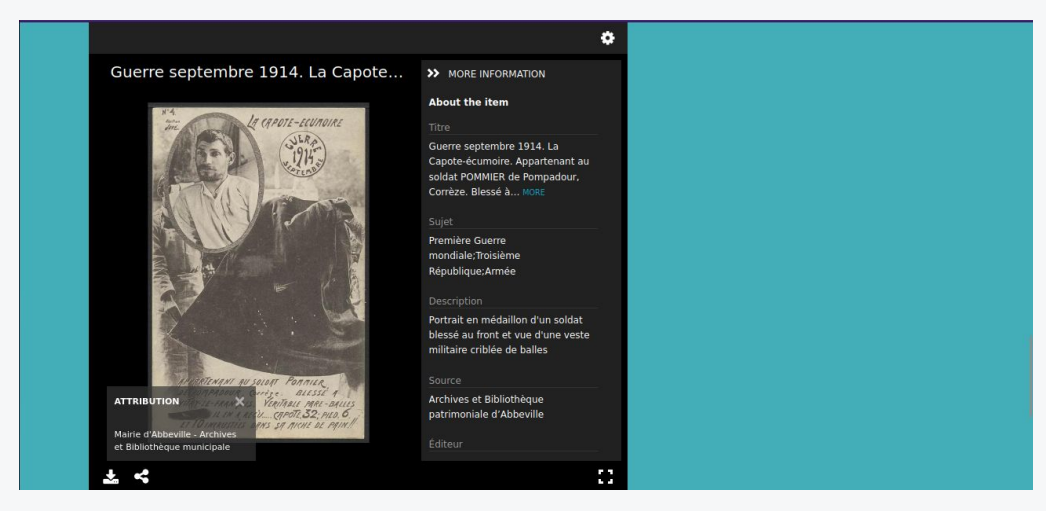

*Visualiseur IIIF sur le site de la [bibliothèque](http://pegase.abbeville.fr/items/show/1084#?c=&m=&s=&cv=&xywh=-234%2C-95%2C1571%2C1885) [numérique d'Abbeville.](http://pegase.abbeville.fr/items/show/1084#?c=&m=&s=&cv=&xywh=-234%2C-95%2C1571%2C1885)*

 $\rightarrow$  Site partagé : Bibliothèque patrimoniale Archives municipales d'Abbeville.  $\rightarrow$  Utilisation du CMS

Omeka.

# AD d'Ille-et-Vilaine : Images d'ici et d'avant

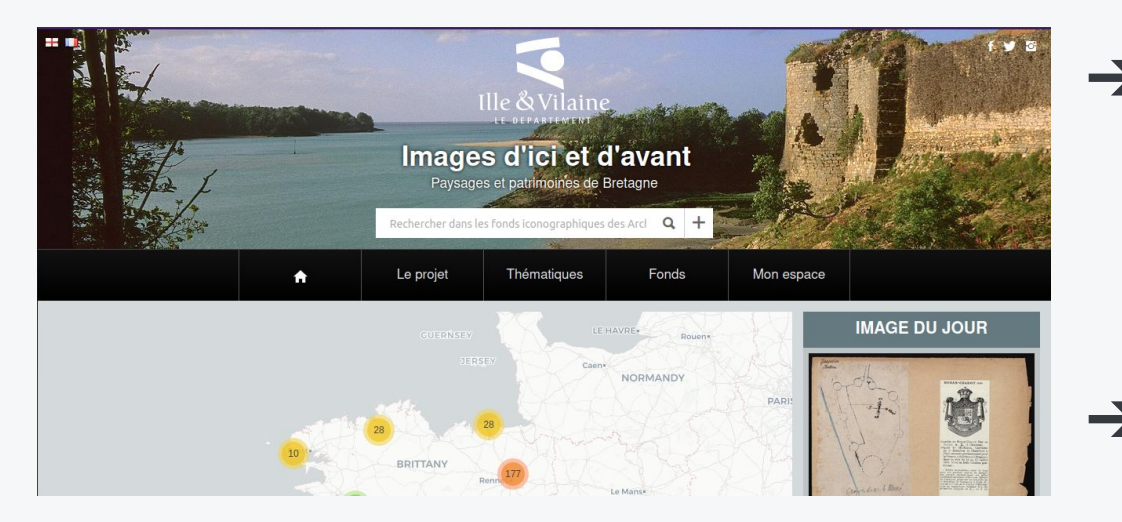

*Capture d'écran de la page d'accueil du site [Images d'ici et d'avant](https://images-archives.ille-et-vilaine.fr/)*

 $\rightarrow$  Site mettant en valeur des fonds iconographiques liés aux thématiques de l'environnement et du patrimoine.

**→** Utilisation du CMS Limb Gallery.

# Comment commencer à utiliser IIIF dans mon service ?

*Adopter IIIF pour l'ensemble de vos images mises en ligne*

Prestataires offrant une solution de diffusion compatible avec IIIF (mars 2024)

Ш

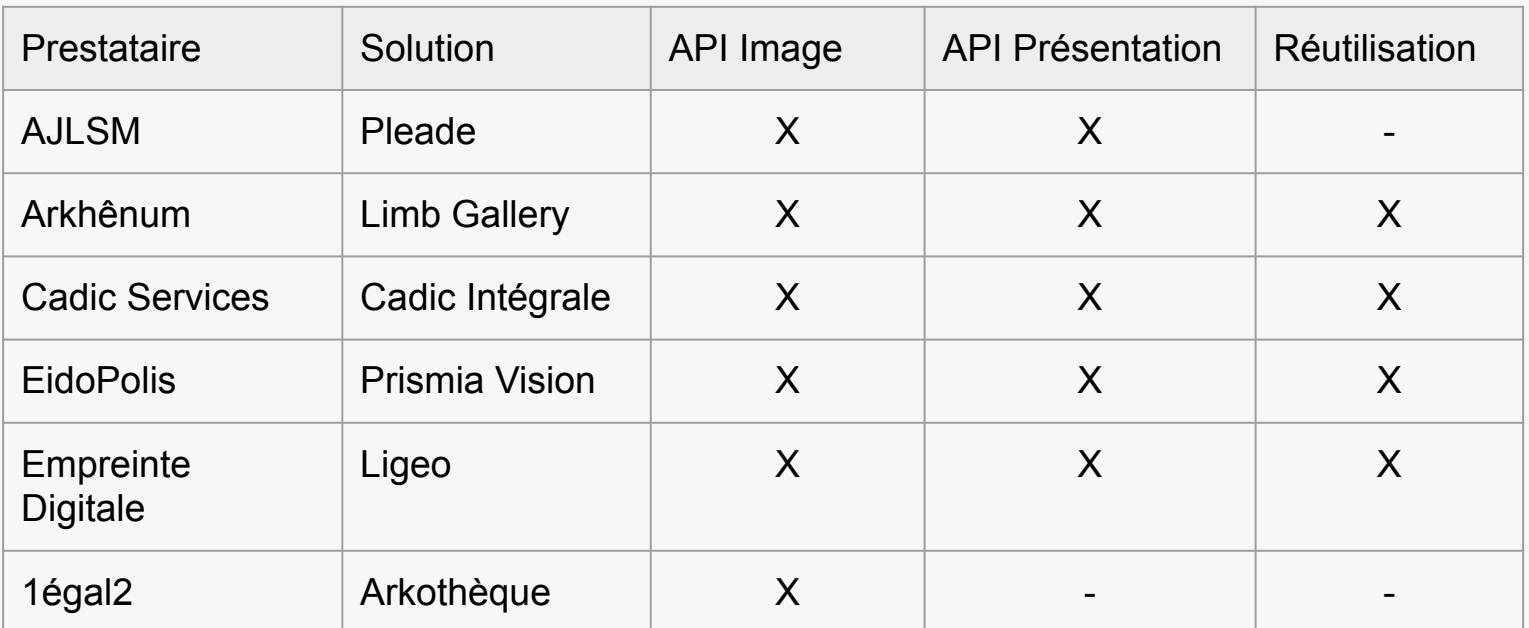

N.B. : l'API Présentation peut être implémentée sans que la réutilisation des Manifestes soit possible depuis des sites tiers.
## Accompagnement dans le cadre des marchés publics

**Dans le cadre d'un marché portant sur la réalisation ou la refonte du site web du service :**

- ➔ Mise à disposition de **modèles de clauses techniques** à intégrer dans votre cahier des charges et votre cadre de réponse
- ➔ Contient des clés de lecture pour l'**analyse des offres**
	- Disponible depuis l'article *Interopérabilité des images : IIIF* sur FranceArchives (*[https://francearchives.gouv.fr/fr/art](https://francearchives.gouv.fr/fr/article/705250527) [icle/705250527](https://francearchives.gouv.fr/fr/article/705250527)*)

#### Intégrer IIIF dans le proiet de refonte du site web de votre service d'archives

IIIF360 - Biblissima+ - FranceArchives

Le présent document s'adresse aux services d'archives qui souhaitent adopter IIIF pour diffuser en ligne leurs documents numérisés. Il contient des modèles de clauses techniques à inclure dans votre cahier des charges et votre cadre de réponse. Ces paragraphes peuvent être librement sélectionnés et modifiés.

Le tableau ci-dessous comprend des explications sur l'intérêt de chaque clause, de même que des clés de lecture pour vous aider à évaluer les réponses et mémoires techniques des candidats au marché. Les éléments sont organisés de manière thématique. Ceux qui doivent être considérés comme essentiels sont indiqués en *rouge* : ceux qui sont conseillés, en bleu : ceux qui sont facultatifs, en noir. Vous trouverez, en annexe, un tableau récapitulant ces niveaux de priorité.

Le service IIIF360, proposé par Biblissima+, la TGIR Huma-Num et le Campus Condorcet, peut vous accompagner dans l'adaptation de ces éléments aux spécificités de votre service et de vos besoins, de même que dans la relecture des réponses des candidats à votre marché.

- · Service IIIF360 : iiif360@listes.campus-condorcet.fr
- Cécile Sajdak, chargée de la diffusion de IIIF dans les archives publiques (Biblissima+) : cecile.sajdak@campus-condorcet.fr

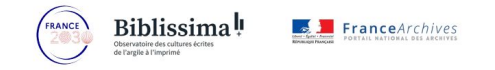

Ce travail a bénéficié d'une aide de l'État gérée par l'Agence Nationale de la Recherche au titre du programme d'Investissements d'avenir intégré à France 2030 portant la référence ANR-21- ESRE-0005 (Biblissima+).

26 septembre 2023

https://francearchives.gouv.fr/fr/article/705250527

### Ressources

- Site officiel de IIIF :<https://iiif.io/>
- Documentation de Biblissima+: <https://doc.biblissima.fr/iiif/introduction-iiif/>
- Présentation de IIIF360, Biblissima+: <https://projet.biblissima.fr/fr/ressources/iiif-360>
- Démos IIIF, Biblissima+,<https://demos.biblissima.fr/>
- IIIF, un outil pour visualiser les archives numérisées sur FranceArchives, FranceArchives : <https://francearchives.gouv.fr/fr/article/714850036>

Certaines parties de cette formation ont trouvé inspiration dans des formations existantes :

- Module de formation à IIIF, Régis Robineau : <https://doc.biblissima.fr/formation-iiif/>
- IIIF Online Workshop, Glen Robson : <https://training.iiif.io/>

Le schéma de la diapositive 10 est inspiré d'un schéma réalisé par Tom Cramer.

# Des questions ? Des remarques ?

Merci !

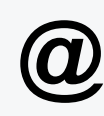

### Cécile Sajdak : [cecile.sajdak@campus-condorcet.fr](mailto:cecile.sajdak@campus-condorcet.fr) Mathilde Daugas: [mathilde.daugas@culture.gouv.fr](mailto:mathilde.daugas@culture.gouv.fr)

### Biblissima<sup>l</sup>

Observatoire des cultures écrites de l'argile à l'imprimé

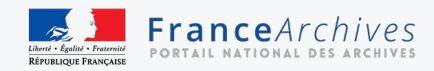

Ce travail a bénéficié́ d'une aide de l'État gérée par l'Agence Nationale de la Recherche au titre du programme d'Investissements d'avenir intégré à France 2030 portant la référence ANR-21-ESRE-0005 (Biblissima+)